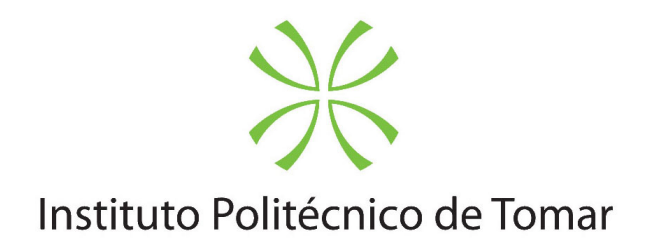

### **Escola Superior de Tecnologia de Tomar**

### **A WIRED - IMPRESSA E DIGITAL**

Relatório de Estágio

**Sara Raquel Machado Pontes**

Mestrado em Design Editorial

**Tomar / Junho / 2015**

**Sara Raquel Machado Pontes**

### **A WIRED - IMPRESSA E DIGITAL**

Relatório de Estágio

Orientado por: Drª. Maria João Bom Mendes dos Santos (IPT)

Relatório de Estágio apresentado ao Instituto Politécnico de Tomar para cumprimento dos requisitos necessários à obtenção do grau de Mestre em Design Editorial

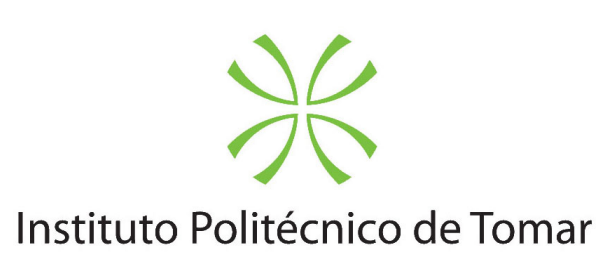

**Escola Superior de Tecnologia de Tomar**

### **RESUMO**

O tema abordado neste relatório de estágio é a revista Wired impressa vs. digital. Tendo em conta, que uma das primeiras revistas a ser publicadas para Ipad foi a Wired, um periódico icónico que aborda assuntos referentes à tecnologia, decidi realizar uma análise exaustiva desta revista de forma a relacionar estes dois mundos tão díspares. Para tal, dividi este trabalho em duas partes distintas, sendo a primeira delas divididas em dois capítulos. No primeiro capítulo faz-se uma breve contextualização do universo da impressão. No segundo capítulo comparam-se os dois universos visuais da Wired, começando por um enquadramento histórico. Na segunda parte faz-se uma breve descrição da empresa na qual foi realizado um estágio curricular, fazendo ainda referência aos trabalhos desenvolvidos durante esse período.

**Palavras- chaves**: Impresso, Digital, iPad, Design Editorial, Revista

## **ABSTRACT**

The subject of this internship report is Wired printed vs digital magazine. Taking into account, one of the first magazine to be published for Ipad was Wired , one iconic periodic that approach issues related with technology, I decided to perform an exhaustive analysis of this magazine so I can connect these two different worlds. For that, I divided this work in three different parts. The first of them have a short brief of print universe. The second one was compared the two visual universe of Wired, beginning with a historical framework. The third and last of them make a brief description of the enterprise in which was accomplished a traineeship, making a reference to the developed work during this period.

**Key Words:** Printed, digital, iPad, Editorial Design, Magazine

**Capítulo 1** 1. Nascimento da Impressão 21 2. Da revolução mecânica à dig 2.1 Programação para V 2.2 Novos processos no 2.3 Publicações digitais

Índice de figuras Introdução

### **PARTE I**

### **Capítulo 2**

1. Revista WIRED 1.1 Wired - a fundação  $1.2$  Wired - impressa 1.3 A revista em suport 1.3.1 Design da 1.4 A revista digital: Ipa 2. Wired impressa vs Digital 2.1 Formato 2.1.1 Estrutura:  $2.2$  Capa  $\,$ 2.3 Conteúdo  $2.3.1$  Imagem 2.3.2 Tipografia

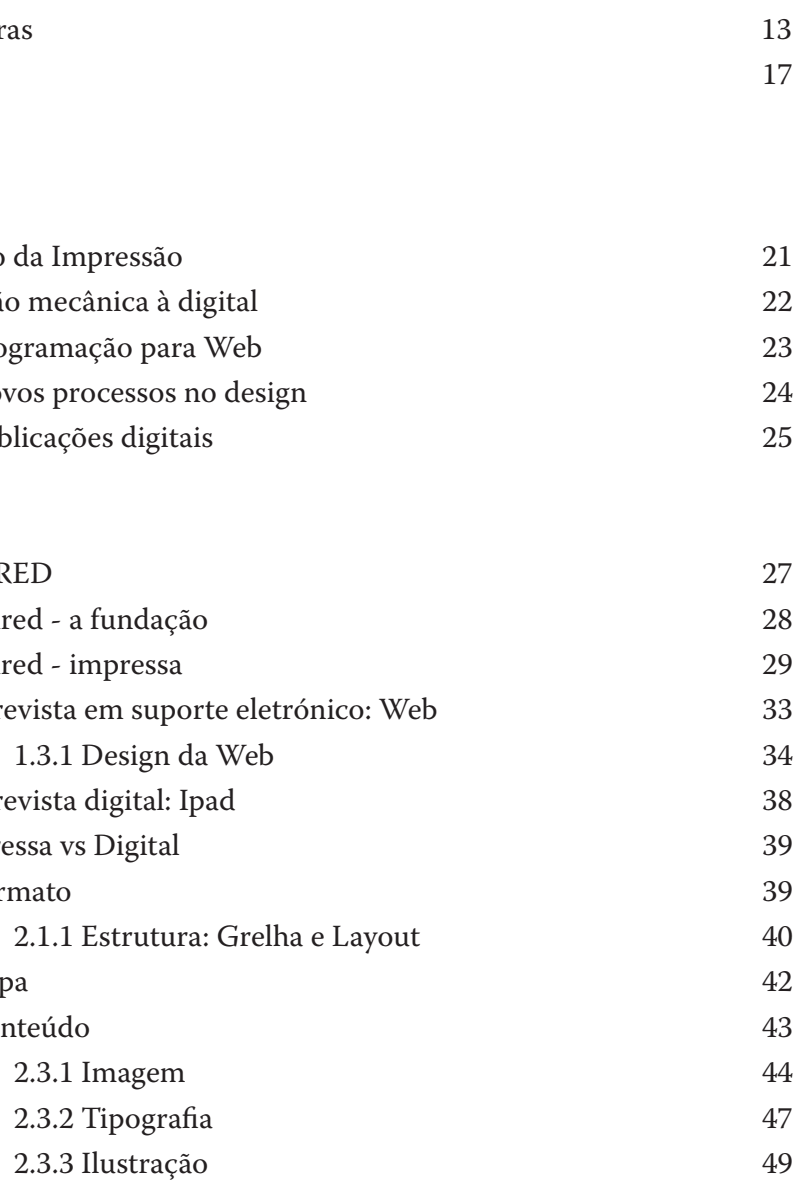

# **ÍNDICE**

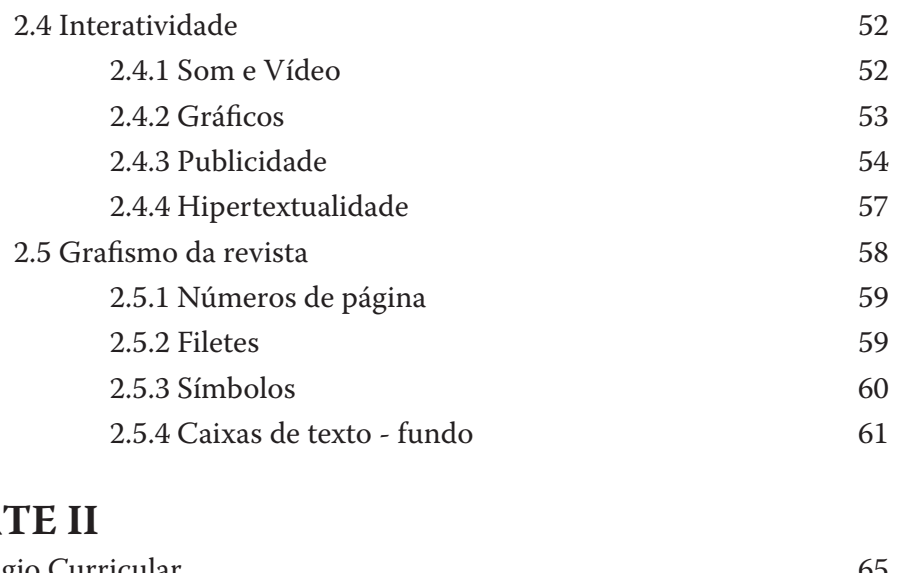

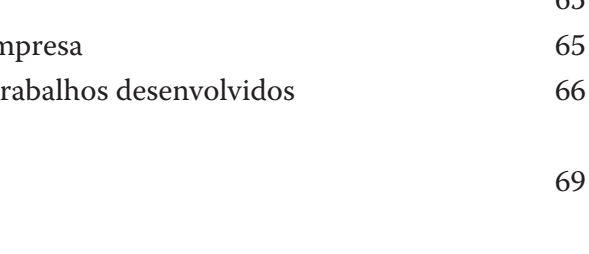

Referências bibliográficas **73 de abril** 2008 est alta de abril 2008 est alta de abril 2008 est alta de abril 20<br>Referências webgráficas *75* Referências webgráficas Glossário de Termos 79

2.4.1 Som e Víd 2.4.2 Gráficos 2.4.3 Publicidad 2.4.4 Hipertextu 2.5 Grafismo da revista 2.5.1 Números  $2.5.2$  Filetes  $\,$ 2.5.3 Símbolos  $2.5.4$  Caixas de t

### **PARTE II**

1. Estágio Curricular 1.1 Apresentação da em 1.2 Apresentação dos tr

Conclusão

Fig.1- Bíblia produzida por Gu Fig.2- A primeira revista "Erba Fig.3<sup>-</sup> Mac Paint desenvolvido Fig.4- Primeiro proto-potótipo Fig.5<sup>-</sup> Capa do segundo protó Fig.6- Impressora de seis core. Fig.7- Primeira edição da revis Fig.8- Primeirapágina inicial d Fig.9- Secção Signal da HotW Fig.10- Segunda versão da Ho Fig.11- Site no final de 1995. **Fig.12**- Site em 1996. 32 Fig.13- Design do site em 199<sup>°</sup> Fig.14- Design do site em 199 Fig.15- Lycos adquir HotWire **Fig.16**- Wired.com - 2005. **Fig.17**- HotWired em 2006. **Fig.18**- Wired.com - 2016. 33 **Fig.19**- Wired.com - 2015. **Fig.20**- Wired.com - 2015. Fig.21- As seis secções da Wir Fig.22- Revista impressa Wire Fig.23- Visualização através dos Fig. 24 - Grelha da revista impre Fig.25- Grelha para leitura na Fig.26- Grelha da revista digit Fig.27- Layout revista impress Fig.28- Layout da versão horiz Fig.29- Layout da revista digit Fig.30- Lombada e capa da rev Fig.31- Capa na orientação ve

# **ÍNDICE DE FIGURAS**

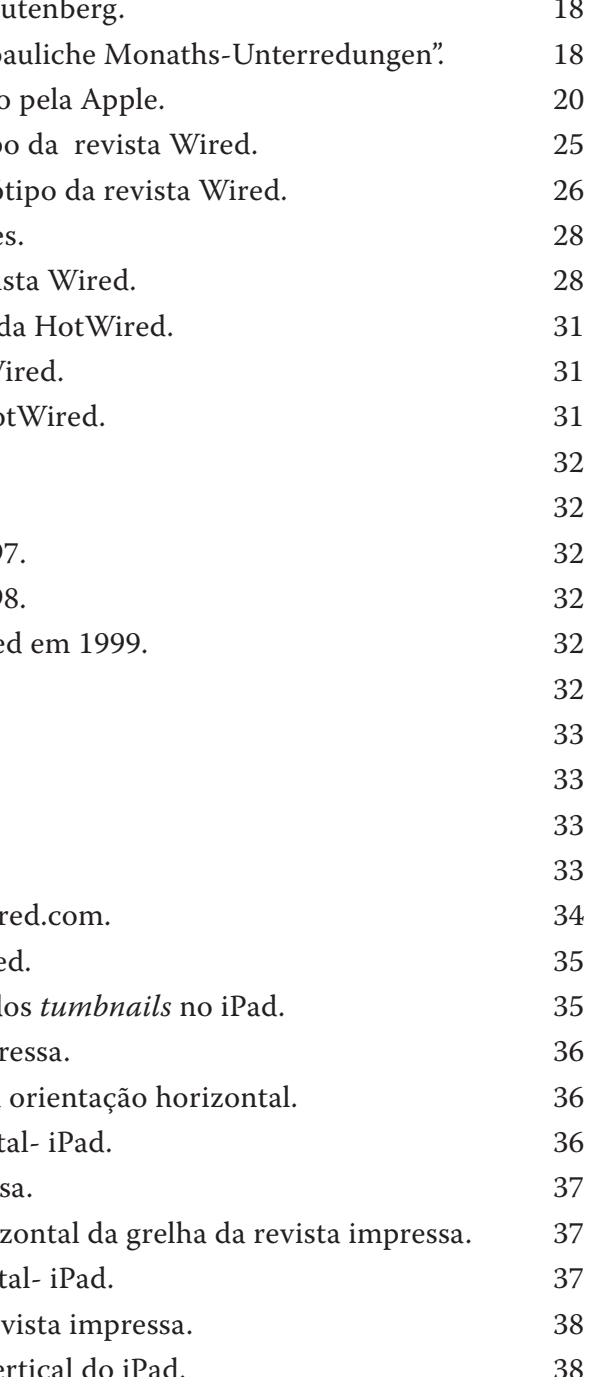

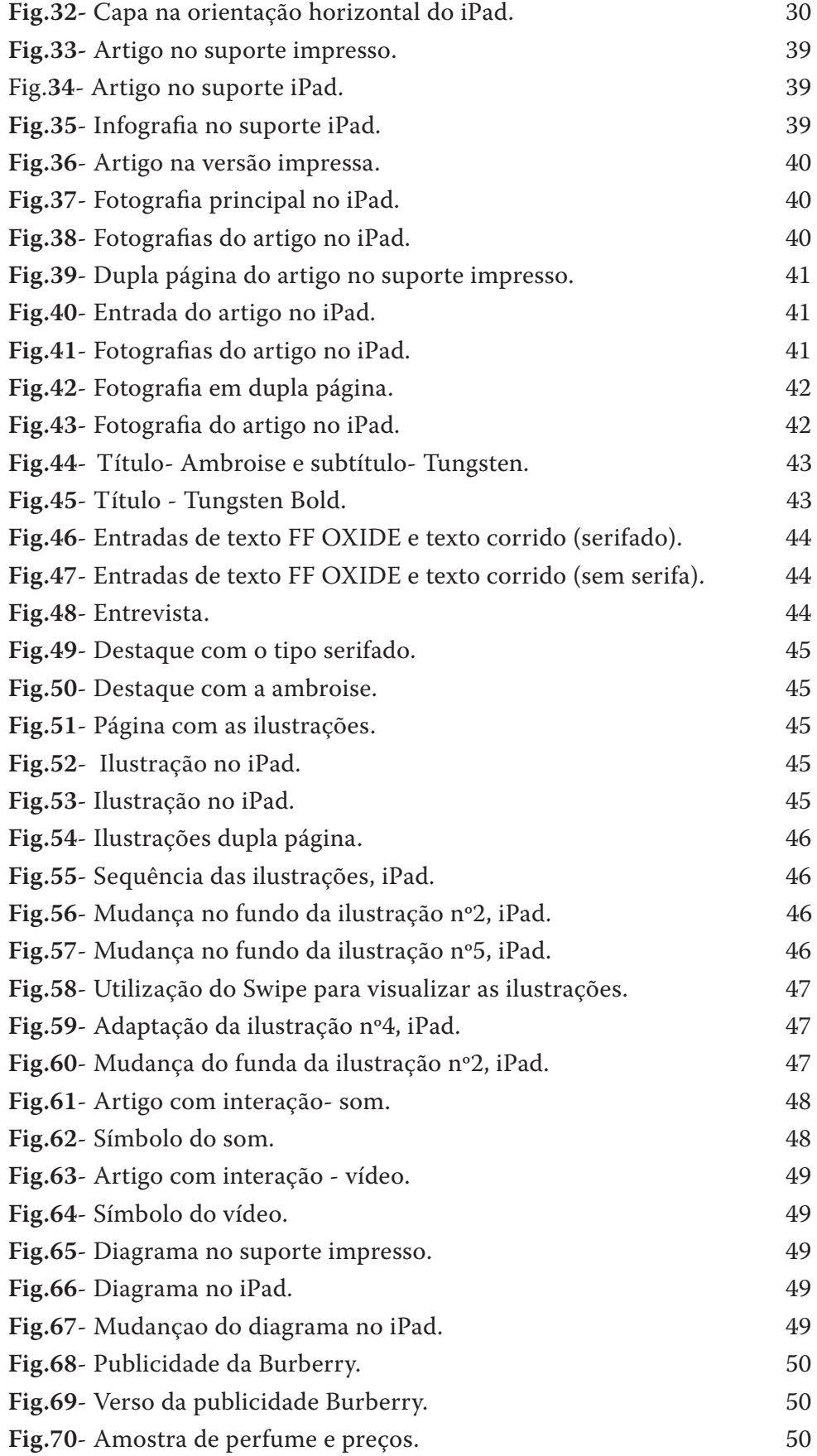

Fig.71- Publicidade Burberry. Fig.72- Publicidade Burberry Fig.73- Inicio da interatividad Fig.74- Aparecimento das qua Fig.75- Temas e subtemas. Fig.76- Diagrama completo. Fig.77- Ícones dos subtemas. Fig.78- O tema quando é sele Fig.79- Acesso á página de ten Fig.80- Frente e verso da publ Fig.81- Imagem oculta da pub **Fig.82**- Publicidade no iPad. 53 Fig.83- Hiperlinks nas palavra Fig.84- Hiperlinks para compi Fig.85- Hiperlinks na coluna Fig.86- Número no inferior d Fig.87- Número no meio de un Fig.88- Número na diagonal. Fig.89- Seta que indica a continual Fig.90- Filetes na versão impr Fig.91- Filetes na versão iPad. Fig.92- Filete na identificação Fig.93- Filete na identificação Fig.94- Filete grosso ni início Fig.95- Filete grosso nos assuntos Fig.96- Símbolo de fotografia. Fig.97- Símbolo de ilustração. Fig.98- Símbolo de gráficos/d Fig.99- Fundo das caixas de te Fig.100- Fundo das caixas de Fig.101- Capa da revista Hors Fig.102- Letra desenvolvida pa Fig.103- Editorial *DO NOT D.* Fig.104- Entrada de um artigo Fig.105- Páginação de uma en Fig.106- Páginação de um arti Fig.107- Catálogo Guitare. Fig.108- Entrada de um artigo

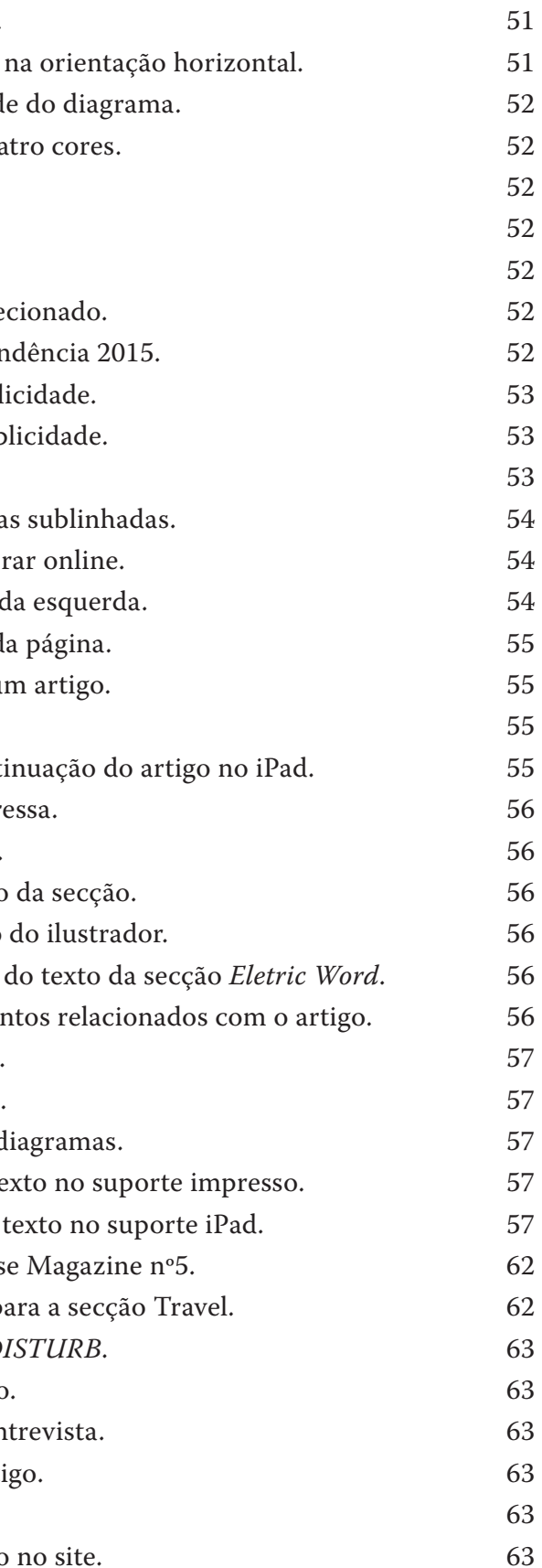

## **INTRODUÇÃO**

O impresso vs o digital na revista Wired, constitui o foco de reflexão principal neste relatório. Para enquadrar o assunto de forma mais legítima, na primeira parte, no primeiro capítulo começa-se por fazer uma breve resenha histórica sobre o mundo do impresso e da impressão e sobre a

sua evolução até ao digital.

No segundo capítulo, analisam-se detalhadamente os universos visuais – impresso e digital – da revista Wired, desde o começo até aos dias de hoje. Explica-se detalhadamente quais os conteúdos e o público alvo da revista, e a sua passagem aos suportes electrónicos, nomeadamente à Web, e ao suporte digital, – Ipad. Reflete-se ainda sobre a estrutura, a capa, o conteúdo, a interatividade e o grafismo da Wired.

Na segunda parte faz-se uma breve descrição da empresa, na qual se estagiou durante seis meses, *Horse Magazine* em Barcelona.

**PARTE I**

# **CAPÍTULO 1**

### 1. **O NASCIMENTO DA IMPRESSÃO**

A impressão, a maior descoberta na história da humanidade, foi inventada pelos chineses, no século VIII. Foi na China que inicialmente foram desenvolvidas as técnicas de impressão. Uma delas impressão em relevo, consistia em imprimir uma imagem sobre uma superfície plana, recortar o que lhe rodeava, de modo que a imagem se realçasse sobre a superfície. A imagem realçada era coberta de tinta e sobre ela colocava-se uma folha de papel, finalmente, o papel era pressionado contra o molde para transferir a imagem coberta de tinta. (MEGGS, 2000, pag.20)

Na China ao longo dos séculos, foi possível o nascimento da imprensa devida à invenção e ao refinamento das técnicas. A China, já contribuía na divulgação da palavra impressa antes de Gutenberg, quando inovava nas tintas, na impressão xilográfica e na impressão com caracteres móveis em argila. (ACE Digital, s.d)

No século XV, a procura por documentos escritos mais acessíveis cresceu rapidamente. Os monges copistas faziam a sua parte, garantindo a reprodução de textos sagrados, mas isso não era o suficiente para atender à procura crescente da época.

Contudo, Gutenberg conseguiu criar um sistema que produzisse milhares de letras reutilizáveis, duráveis e precisas, bem como uma forma de transferir as imagens para o papel a uma velocidade impressionante, comparado com o método de fricção manual do oriente e das primeiras xilografias europeias. (SAMARA, 2011) Gutenberg denominou o nome de "tipo" como um conjunto de caracteres, letras maiúsculas e minúsculas, sinais de pontuação e números feitos do mesmo tamanho. A técnica de imprimir com tipos móveis foi denominada "tipografia".

A primeira Bíblia, impressa em latim, com uma tiragem de cerca de 300 exemplares foi produzida por Gutenberg (**Fig.1**) (Casa do Manuscrito, s.d) e a primeira revista "Erbauliche Monaths-Unterredungen", surgiu na Alemanha em 1663. (**Fig.2**) (JowHead, s.d)

#### 2 **DA REVOLUÇÃO MECÂNICA À DIGITAL**

Com a Revolução Industrial do fim do século XVIII o processo de imprensa passa a ser mecânico. O padrão de vida melhorava como resultado do trabalho assalariado nas fábricas e, visto que os salários eram gastos em bens materiais e habitações cada vez mais confortáveis, os fabricantes desses bens passaram a empregar mais pessoas para atender às exigências. (SAMARA, 2011)

Ottmar Mergenthaler, em 1884, construiu uma máquina que não só compunha palavras, como também justificava linhas e parágrafos, denominada por linotipia, que trouxe consigo uma autêntica revolução, pois multiplicou significativamente a velocidade da impressão. (ACE Digital, s.d)

A introdução da linotipia deveu-se ao facto de nesse período a prensa rotativa estar em desenvolvimento, sendo abundantes os avanços nas técnicas fotográficas. Para que a fotocomposição ocupasse o seu lugar, foi necessário um avanço na técnica de impressão: a litografia offset. A evolução da composição e da impressão desenvolveram-se em simultâneo. A fundição da linha, adaptava-se ao método da rotativa, mas para trabalhar

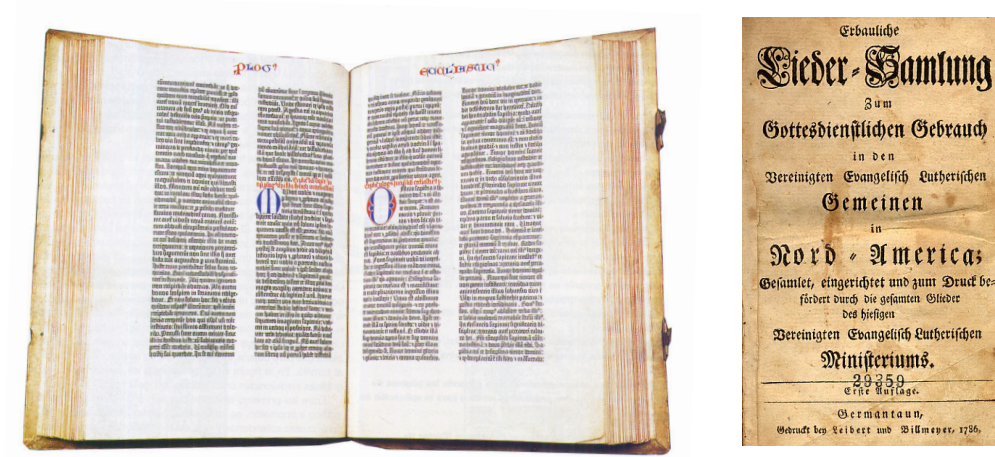

Fig.1- Bíblia produzida por Gutenberg. Fig.2- A primeira revista "Erbauliche

Monaths-Unterredungen".

in den

Gemeinen

Durch die gesamten Gliede

 $29359$ 

em offset, era necessário transformar em provas impressas as imagens dos caracteres. (ACE Digital, s.d)

#### 2.1 **Programação para Web**

No final do século XX a tecnologia electrónica e computadores avançou a um ritmo surpreendente, transformando muitas áreas da atividade humana. O projeto gráfico foi mudado irrevogavelmente pelo software e hardware de computadores digitais. A Revolução Industrial tinha fragmentado o processo de criação e impressão de comunicações gráficas em um número de etapas especializadas. (MEGGS, 2000, pag 455)

A revolução digital chegou à prancheta dos designers gráficos, como resultado da produção de equipamentos e programas de computador acessível, mas poderosos, iniciada principalmente por três empresas durante a década de 1980: Apple Computer desenvolveu o computador Macintosh; Adobe Systems inventou a linguagem de programação PostScript fundamental para os programas de composição de página e da tipografia gerada eletronicamente e Aldus publicou Pagemaker, uma das primeiras aplicações de programas em que a linguagem Post Script foi usada para criar páginas no ecrã do computador. (MEGGS, 2000,455) (**Fig.3**)

O computador deu forma não só ao design conceptual, incentivando a liberdade de layout e a ruptura das convenções tipográficas, mas também ao processo linear de transferir o design do ecrã para a página impressa. (GORDON & GORDON, 2003, pag.60)

Na década de 1990 a tecnologia digital permitiu que uma pessoa, a partir de um computador pessoal realizasse todas as fases do processo produtivo. As novas máquinas de impressão fotópticas usavam raios laser controlados para fotossensibilizar os cilindros de impressão, permitindo tiragens curtas e até mesmo folhas individuais impressas a cores.

A tecnologia digital e os programas avançados contribuíram para a expansão do potencial criativo do design gráfico, assim como tornaram possível a manipulação sem precedentes de cor, forma, espaço e imagens. O rápido desenvolvimento da Internet e da World Wide Web, durante a década de 1990, transformou a maneira como as pessoas se comunicavam e o seu acesso à informação. (MEGGS, 2000, pag.455)

#### 2.2 **Novos processos no design**

O avanço da tecnologia digital ofereceu aos designers diferentes opções de ferramentas para explorarem, desenvolverem e realizarem ideias de formas mais eficientes, mais rápidas e mais baratas. (GORDON & GORDON, 2003, pag.9)

Ao proporcionar aos designers novos processos e capacidades, a nova tecnologia permitiu-lhes a criação de imagens e formas sem precedentes. Enquanto muitos designers rejeitaram e criticaram a tecnologia digital durante a sua infância e chamavam a quem a experimentava "novos primitivos", outros a aceitaram como uma ferramenta inovadora capaz de ampliar a gama de possibilidades do design e a natureza exata do processo do design. A utilização do computador como uma ferramenta de trabalho permitiu que fosse possível cometer erros e posteriormente corrigi-los. A cor, a textura, as imagens e a tipografia podem-se alargar, curvar, fazer transparências, inserir e combinar formas que nunca se tinham realizado. (MEGGS, 2000, pag.457)

O desenvolvimento do trânsito da informação através de sistemas digitais permitiu a invenção de novas formas de busca e navegação por uma imensa base de dados com acesso rápido e fácil. Nesse sentido, a tecnologia dos meios digitais passou a ser usada para transmitir informações através de um sistema de comunicação em rede, integrado, chamado internet.

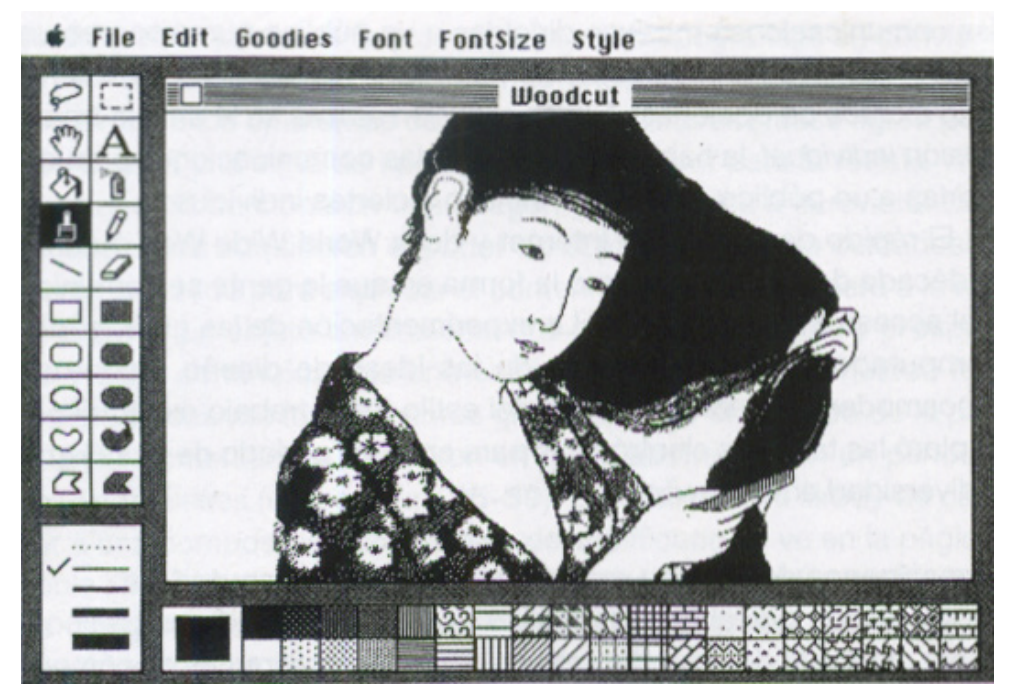

Fig.3- Mac Paint desenvolvido pela Apple.

Nos primeiros tempos da Internet, a construção de páginas Web era um processo relativamente simples, pois existiam limitações a nível das páginas e na colocação de texto e imagem. Hoje em dia com as novas tecnologias e funcionalidades da Web tornaram possível aos designers a utilização de animações, som, filmes e mesmo formatos mais complexos de imagens gráficas, aumentando a experiência do utilizador. (GORDON & GORDON, 2003, pag.138)

#### 2.3 **Publicações digitais**

A partir da Revolução Industrial a tecnologia evoluiu a uma velocidade alucinante, proporcionando uma comunicação mais interativa, atrativa, complementar e uma opção diversa de ferramentas e softwares que está ao alcance de todos.

As primeiras publicações digitais eram páginas em PDF que podiam ser movimentadas como se viram as páginas de uma revista ou jornal. A editora americana Condé Nast construiu o seu próprio software personalizado interno e produziu a Wired, GQ e Vanity Fair, sem depender de sistemas de software externos. A chegada do HTML na década de 1990 como uma linguagem de codificação de computador permitiu que os designers incorporassem um conteúdo animado na Web.

Conforme a tecnologia de design interativo foi sendo melhorada, os aplicativos passaram a agradar aos anunciantes que poderiam, então, adicionar imagens com movimento e conteúdo interativo às propagandas. Com chegada do iPad, em 2010, a publicação digital tornou-se uma experiência ainda mais portátil e trouxe um elemento lúdico para as ferramentas disponíveis.

Segundo Meirion Pritchard, ex-diretor de arte da revista *Wallpaper\** ,"Quando estamos a projetar a revista, estamos a pensar como funcionará no iPad. O iPad levou-nos a pensar sobre como construir o conteúdo para a edição impressa a partir do site. Ele contém todos os elementos interativos. É um conteúdo semelhante ao da revista, mas empresta elementos interativos do site." (Caldwell & Zappaterra, 2014, pag.24)

## **CAPÍTULO 2**

### 1. **REVISTA WIRED**

A revista WIRED (mensal), lançada em São Francisco em 1993, é uma revista cujo design é perfeitamente sintonizado com o seu tempo e conteúdo. Como se trata de uma revista de interesse geral que se especializou na ascensão da tecnologia como uma força cultural, substituiu a seriedade tradicional relacionada à tecnologia em design por uma expressão visual, um layout, uma estrutura e uma estética que desafiavam os leitores. Para isso usou cores chamativas e a colocação do texto matizado sobre um fundo da mesma cor. Ao dar aos leitores um sentido muito real de como são incríveis os desafiava. Mas um público leitor bem informado e inteligente que entendeu imediatamente as conexões e respondeu com entusiasmo quando a circulação levantou voo. Quando a "bolha do pontocom" estourou, grande parte das revistas tiveram de encerrar suas atividades. A WIRED emagreceu, mas sobreviveu. (Caldwell & Zappaterra, 2014, pag.68)

Scott Dadich, que assumiu o cargo editor chefe da revista em 2012 (Wired, s.d), mostrou o potencial do digital quando apresentou um vídeo para a Society of Publication Designers sobre o novo design da revista iPad. (Caldwell &

Zappaterra, 2014, pag.68)

#### 1.1 **WIRED – A FUNDAÇÃO**

Antes dos smartphones, dos iBooks, do Twitter, Facebook, YouTube e mesmo do todo poderoso Google, o mundo utilizava outros motores de busca. Estas foram as pré-condições que lançaram Wired.

Em 1988, Louis Rossetto, um aventureiro, romancista de primeira e um ávido liberal de 39 anos, sentiu que a codificação da informação em 1s e 0s ia mudar tudo à sua volta. Vivendo em Amesterdão, ele e Jane Metcalfe, sua parceira nos negócios e na vida, apostaram num serviço de linguagem de tradução obscuro, para uma revista chamada Electric Word. Produzida num Mac, evocou um universo digital que não era sobre engenhocas mas sim, sobre uma força para a transformação global.

Durante o ano seguinte, o casal elaborou um plano de negócios para uma nova revista, provisoriamente chamada Millennium, que levaria esta revolução para o "palco principal" americano. Rossetto previu, que a tecnologia seria o rock and roll dos anos 90, e o casal tinha como objectivo fazer Millennium seu porta-estandarte.

Em 1991, Rossetto e Metcalfe estavam prontos para executar o seu plano. Para obterem suporte de design, juntaram-se aos seus amigos John Plunkett e Barbara Kuhr, que viviam em Nova Iorque.

Tiveram uma reunião que foi marcada em São Francisco na Macworld Expo, onde estavam presentes Louis Rossetto, John Plunkett, Randy Stickrod (fundador da Computer Graphics World) e Jim Felici (editor Europeu da publicação electrónica da revista *Publish*). Debateram vários assuntos sobre a revista, atribuindo um posto a cada um. O John seria o designer, o Randy teria os contactos financeiros, Jim o chefe de redação, Jane a presidente e Louis o editor. Ficou acordado mudarem-se para São Francisco para realizar a revista.

No entanto o nome da revista não estava ainda definido. Jane sentiu a enorme responsabilidade de escolher um nome. "Nós tivemos a ideia de Wired, e tudo parecia estar encaminhado. Wired dava o tom. Wired capturou a energia – o limite - e os duplos sentidos eram magníficos."

#### 1.2 **WIRED -IMPRESSA**

Antes de irem para São Francisco, Rossetto e Metcalfe passaram por Nova Iorque, para irem buscar Plunkett e Kuhr. Quando lá chegaram, eles tinham outros planos, estavam de mudança para Park City, no Utah, onde tinham comprado uma casa. Rossetto convenceu-os a ficarem o tempo suficiente para fazerem um mock-up da Wired e assim ele e Metcalfe poderiam utilizá -lo para despertar o interesse dos investidores.

Acabaram por produzir o primeiro protótipo no estúdio de Neil Selkirk (fotógrafo colaborador), onde tiveram acesso a muitas amostras que o fotógrafo tinha feito para outras revistas ao longo de vinte anos. Trabalharam dia e noite durante três dias. Rossetto escrevia e todos procuravam imagens em livros, levavam-nas para o centro de impressões em todas as alturas do dia e da noite. Colaram tudo em doze páginas e deram-lhe o nome Manifesto for a New Magazine.

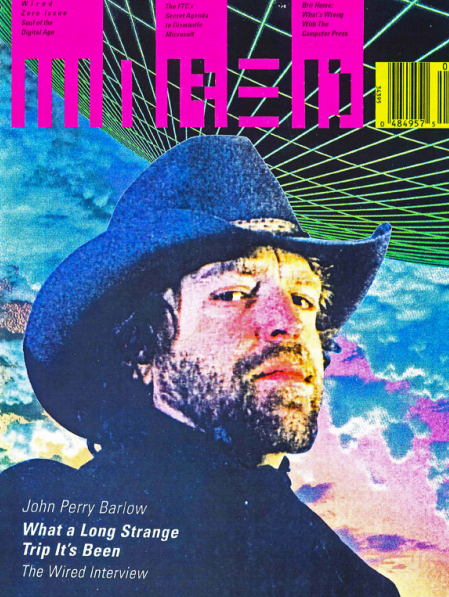

A capa do protótipo destacou a aparência austera de John Perry Barlow, recém co-fundador da Electronic Frontier Foundation. A tabela de conteúdos incluía artigos inventados como "*Still Dead Right; Neo-McLuhanites Face the 21st Century"* e um relatório sobre o escândalo *INSLAW*. Continha também secções intituladas: *Electric Word*, *Idèes Fortes*, e *Street Cred*, assim como o fax do mês. (**Fig.4**)

John e Barbara foram-se embora, Rossetto e Metcalfe passaram as semanas seguintes em Nova Iorque, apresentando o manifesto a investidores, encontrando a rejeição a cada tentativa. Abandonaram a costa leste e seguiram para Califórnia. No caminho, encontraram John Perry Barlow (capa do manifesto) e o romancista cyberpunk Bruce Sterlinge e convidaram-os a escrever para a nova revista. Também chamaram Kevin Kelly, editor da Whole Earth Review. Quando chegaram a São Francisco, Stickrod ofereceu-lhes duas secretárias no seu escritório.

Apresentaram o seu projeto a Fred Davis, que estava a trabalhar como editor da PC Magazine, PC Week, A+ e MacUser que os ajudou.

Fig.4- Primeiro proto-protótipo da revista Wired.

Eugene Mosier, diretora de arte de produção, tinha acabado que deixar o emprego na MacWeek e estava a decidir o que ia fazer, quando Fred Davis a convidou para uma festa na casa dele. Aí ela conheceu Rossetto e Jane que lhe falaram da sua ideia. Ela gostou e quis envolver-se no projeto, mesmo sabendo que não tinham dinheiro.

Deram a conhecer o manifesto às pessoas, mas estas não conseguiam perceber sobre do que se tratava. Para Rossetto tornou-se evidente que precisavam de fazer um protótipo que mostrasse o editorial e a publicidade, ou seja, a atitude que a revista supostamente deveria apresentar.

Rotulado como "*Spring 1992, volume 0, number 0*," esta nova versão da Wired, dava destaque a uma colagem de Stuart Cudlitz na capa, um saltador em altura despencado numa paisagem urbana. A página de conteúdos, continha do anterior manifesto o escândalo sobre *INSLAW*, acrescentaram uma entrevista com Camille Paglia e um "behind-the-scenes" da Industrial Light & Magic. Secções chamadas *Fetish*, *Electrosphere* e *Junkets* juntaram-se a *Electric Word*, *Idèes Fortes* e *Sreet Cred*. (**Fig.5**)

Para John Perry se combinassem o "look" e o "feeling" do primeiro protótipo com a estrutura do segundo, estariam muito perto da Wired 1.1.

Nesta altura, Wired encontrava-se na extrema necessidade de capital. Entre muitos contactos, Rossetto e Metcalfe contactaram Nicholas Negroponte. Altamente considerado e bem conectado entre a elite da tecnologia, Negroponte foi co-fundador do MIT Media Lab, um manancial de novas ideias sobre a cultura de rede que Wired cobriria. Reuniram-se com Nicholas, onde esteve a ver página a página o protótipo. No final a sua decisão foi investir na revista.

Com dinheiro no banco e com a perspectiva que mais iria chegar, Rossetto convidou Plunkett e Kuhr para se juntarem à equipa novamente e recrutaram o editor executivo Kevin Kelly e o editor John Battelle.

Fig.5- Capa do segundo protótipo da revista Wired.

Em Setembro de 1992, já com toda a equipa formada, mudaram-se para o seu próprio escritório e definiram uma meta improvável: a primeira edição da revista sair em Janeiro de 1993.

Começaram a atribuir histórias e a revista começou a encontrar a sua voz. Kevin, John Battelle e Louis Rossetto dirigiam o editorial. Tinham um par de pontos fortes, uma visão clara dos tipos de histórias que queriam ler e interesses totalmente complementares.

Eles nunca procuravam grandes ideias para escrever uma história, achavam que poderiam fazer uma pergunta acerca de qualquer assunto na terra e fazer uma boa história acerca disso. Todas as revistas de computadores que tinham visto até à data tinham imagens de máquinas ou pessoas sentadas com máquinas. Mas eles não queriam fotos de máquinas, eles queriam fotos de pessoas.

Kevin instituiu um plano para as reuniões: a revolução do mês. O futuro iria ser uma série de aborrecimentos e distúrbios, e eles iriam identificá-los – não apresentá-los da maneira que eram mas incorporá-los.

Entretanto, a equipa de design estava, freneticamente, a juntar todos os tratamentos visuais.

John e Louis eram fãs de Marshall McLuhan, especialmente de "The Medium is the Massage". E se o McLuhan e o seu designer, Quentin Fiore, tivessem uma impressora de seis cores? Como seria? Eles estavam a tentar fundir palavras com imagens para comunicar ideias, para fazer a revista que o McLuhan iria olhar e dizer, "Bem, finalmente!"

Louis Rossetto queria que toda a experiência transmitisse o que se devia ser nesta revolução. Eram tempos revolucionários, era uma publicação revolucionária. Para John Plunkett representar a comunicação como eletrões, talvez as palavras quisessem ir de um lado ao outro em vez de para cima e para baixo em colunas, para se conseguir aquela sensação de transição, um vislumbre de algo em movimento.

No entanto, havia um elemento crucial que estava a faltar, a publicidade. Em Dezembro com apenas algumas semanas antes das últimas páginas estarem prontas para impressão, Rossetto e Metcalfe atraíram o génio de vendas Kathleen Lyman. Kathleen tinha nove dias para fazer publicitar a primeira edição,

uma das tarefas mais difíceis que já fez. Plunkett estava determinado a utilizar uma impressora personalizada, para processar páginas eletronicamente e colocar mais do que quatro cores no papel. (**Fig.6**)

A primeira folha que imprimiram saiu. O rapaz tirou-a e pousou-a numa grande mesa. John olhou e disse que queria mais tinta, mas o rapaz disse que estava perfeito. John insistiu que queria mais tinta. O rapaz olhou para ele como se ele tivesse duas cabeças, mas imprimiu novamente, duas e três vezes. No fim saiu uma folha e era exatamente a Wired.

Janeiro de 1993, a Wired foi lançada. Chegou e foi um sucesso. Para Louis Rossetto havia algo como investir na humanidade, excentricidade e exuberância nas coisas que fazemos. "Porque é que as pessoas vêm um espetáculo de trapezistas? Não é para ver se eles chegam ao outro lado em segurança. É porque eles podem cair." Nem tudo o que fazemos vai ser bem sucedido, mas isso faz parte do fascínio. É o que faz com que o trabalho seja valioso, que estejamos realmente presentes e a investir no que fazemos. Isto é o que a primeira edição da Wired tratava. (Wired, s.d) (**Fig.7**)

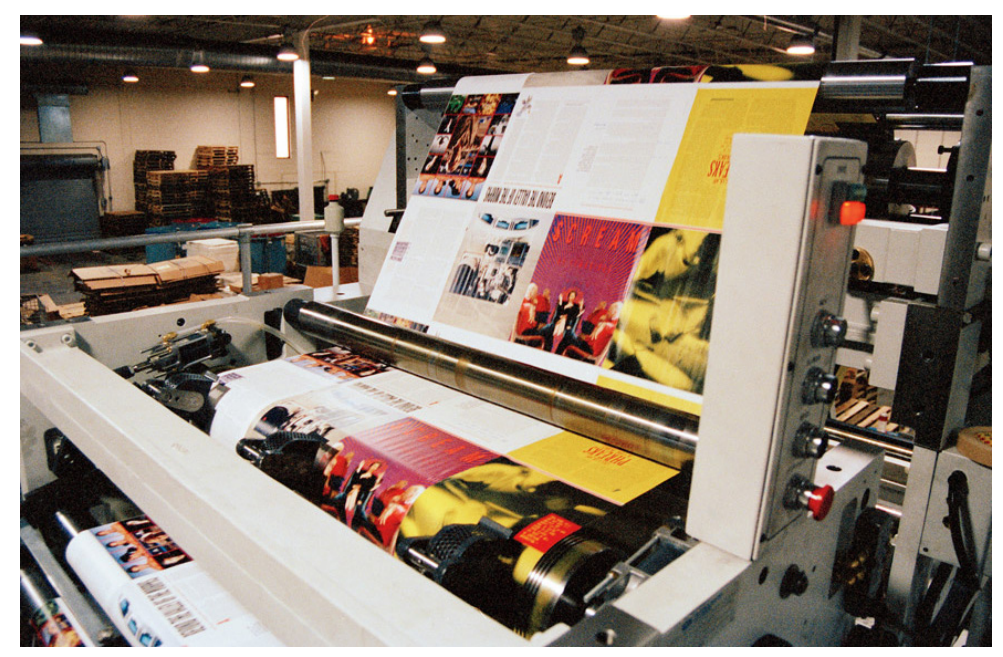

Fig.6- Impressora de seis cores.

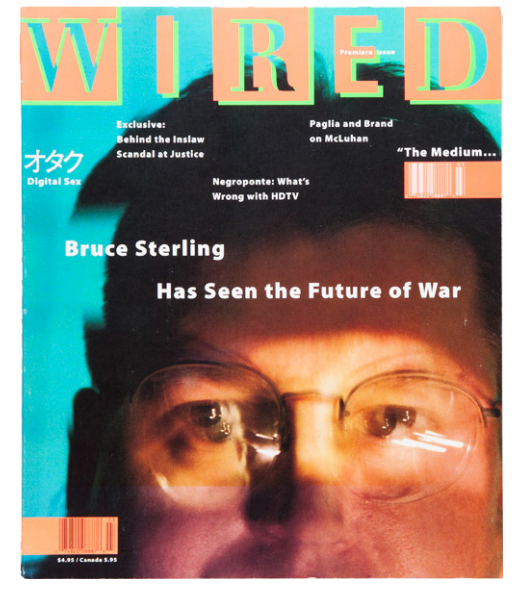

Fig.7- Primeira edição da revista Wired.

### 1.3 **A REVISTA EM SUPORTE ELECTRÓNICO: WEB**

No verão de 1994, a Wired dava cobertura à revolução digital há quase um ano e meio. Desde a sua criação, a Wired esforçou-se para tornar os seus artigos disponíveis on-line através de vários canais. Mas no verão de 1994, uma peça de transformação de software chamada Mosaic foi rapidamente abrindo uma nova fronteira para as massas: a World Wide Web. Rapidamente tornou-se claro que a Wired precisava de um site. "Nós percebemos que isso era o futuro de tudo", recorda Rossetto. "E nós sabíamos que devíamos estar lá."

O site- HotWired- foi uma grande experiência. Ele acabaria pioneiro de novas formas de jornalismo e novas maneiras de fazer negócios. Mas era também um tremendo desafio. Para construir HotWired não foram apenas confrontados com uma tela em branco. Eles tinham que descobrir juntos, regras para um novo meio.

No mesmo verão, Barbara Kuhr foi nomeada diretora criativa da HotWired. "Tomamos a decisão consciente de que, enquanto a revista relatava sobre o futuro, o trabalho de HotWired era construir o futuro", diz ela.

O número de sites existentes era provável estar na casa das centenas. Não houve histórias de sucesso, nem na prática. "Não havia nada", diz Jeff Veen. Na época, Veen foi responsável por converter o conteúdo da revista Wired em vários formatos digitais, a cada mês. Ele tinha-se juntado a um grupo de cerca de uma dúzia de pessoas responsáveis pela presença online de WIRED no início de 1994, uma operação que incluiu uma página AOL (*America Online*) e um site FTP (*File Transfer Protocol*) onde as pessoas podiam recuperar artigos da revista. Jonathan Steuer, que liderava o grupo, Justin Hall, um proto-blogger que dirigia seu próprio site com sucesso, e Brian Behlendorf, um jovem engenheiro que viria a criar um novo tipo de servidor web para receber HotWired que hoje em dia conhecemos como Apache. Jeff Veen tornou-se familiarizado com o HTML (*Hyper Text Markup Language*) e teve a oportunidade de acompanhar o desenvolvimento do meio em tempo real.

Ainda assim, não estava definido nenhum modelo de como deveria ser a HotWired. Howard Rheingold, o primeiro editor executivo do site, queria que fosse um lugar onde os leitores pudessem participar numa troca de ideias. "Eu vi o aspecto social como sendo muito importante".

Rossetto contratou Andrew Anker, um jovem banqueiro, para ajudar a entender o lado comercial. Eles sugeriram um plano para obterem anunciantes da revista para patrocinar o conteúdo do site.

Seria uma revista web com multi-secções, com conteúdo exclusivo relacionado com filmes, desporto, política e tecnologia. A ideia era estabelecer uma "beach head" e expandir o máximo de temas o mais rapidamente possível. Rossetto queria que fosse um lugar onde pudessem encontrar "uma WIRED aceite em tudo."

#### 1.3.1 **Design da Web**

Kuhr e Plunkett inventaram um logótipo, que acenou à marca tipográfica inspirada no bloco pixelizado da revista, mas utilizaram círculos para um efeito mais divertido. Eles encomendaram muitos grafismos do artista alemão Max Kusman para servir de botões nas várias secções do site.

Kuhr descobriu que ela só podia fazer isso tudo no Adobe Illustrator. Não tinha lógica desenvolver um conceito tão elaborado se o navegador não o conseguisse executar. "O design era muito integral para a tecnologia", "Tu não irias pensar em fazer algo sem perceber, 'OK, como é que o HTML funciona?'"

Veen ofereceu-se como o guru hipertexto e mostrou a Kuhr os limites do que ele poderia fazer. O designer foi rápido em mostrar as limitações dos media. Para a primeira interação de HotWired, ela queria acamadar os ícones da secção de Kisman para criar um mapa de imagem. A ideia para este tipo de página inicial foi inspirada, em parte, pelo CD-ROM, que familiarizou as pessoas com um clique no ecrã inicial. Mas quando eles construíram o mapa de imagem no HTML, o navegador automaticamente desenhou uma borda azul e grossa em torno dele, como um padrão para todas as imagens vinculadas. A resposta de Kuhr foi fazer uma borda azul ainda mais grossa e estampar um retângulo branco inclinado no topo da página, transformando efetivamente esse artefacto disforme num elemento gráfico de design. (**Fig.8/9**)

Segundo Veen, essa primeira página inicial era bonita de se ver mas tinha um grande problema. Ninguém conseguia navegá-la. "Eles iriam clicar em alguma coisa na página inicial e mais ou menos seria perdido". "Não havia navegação consistente. Não havia um botão de 'voltar para casa' ou qualquer coisa assim."

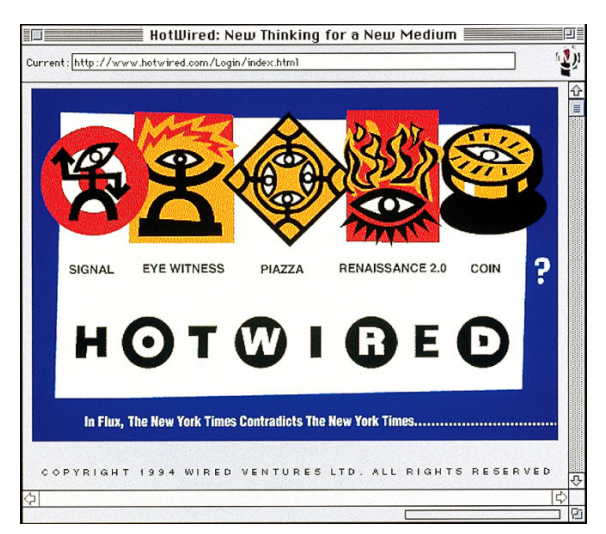

Embora lutar com o HTML pudesse ser entediante, esse problema de navegação surgiu como um desafio ainda maior para os designers. A primeira versão do HotWired deixou claro que o web design não era apenas uma preocupação estética, mas funcional também. Segundo Kuhr, haviam grandes discussões sobre como as pessoas deveriam utilizar o site e quais as pistas visuais eles tinham para lhes dar.

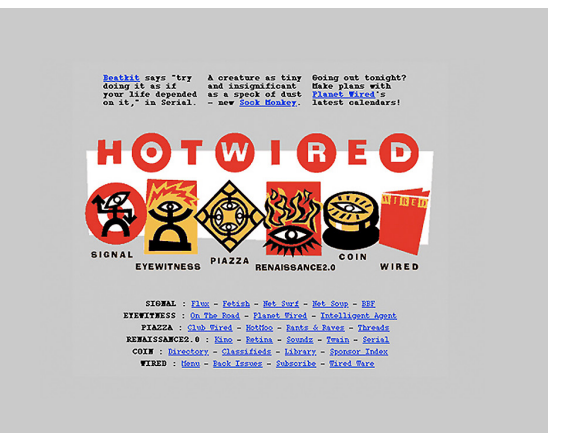

A segunda versão da HotWired, que estreou no início de 1995, introduziu algumas correções para esses problemas iniciais. A reformulação incluiu um mapa do site completo na parte inferior de cada página, assegurando que os leitores nunca atingissem um beco sem saída virtual. O redesign também introduziu uma pequena introdução em cima do mapa de imagem central. Foi o primeiro sinal que a página inicial pudesse ser algo mais do que uma tabela estática de conteúdo, algo mais parecido com os fluxos dinâmicos de conteúdos que estamos habitua-

dos a usar nos dias de hoje. (**Fig.10**)

Hoje em dia, os web designers não devem apenas se preocupar com a estética, mas também com a funcionalidade. Naquela época essas duas preocupações foram separadas. Segundo Veen, havia uma magnífica tradição do [Human Computer Interaction] como uma disciplina, mas que nunca realmente se intersetou com a publicação e o design gráfico.

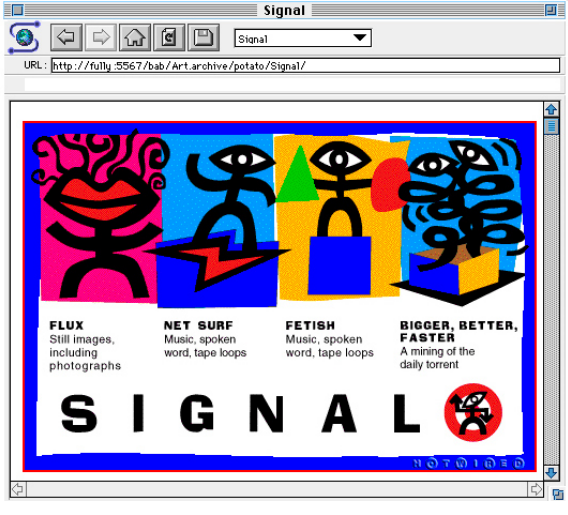

Fig.8- Primeirapágina inicial da HotWired. Fig.9- Secção *Signal* da HotWired.

Fig.10- Segunda versão da HotWired.

HotWired continuou a crescer assim como a própria web. Webmonkey, um site que ensinou as pessoas a criar os seus próprios sites, tornou-se um dos ramos mais bem sucedidos da HotWired.

Segundo Gary Wolf, um dos primeiros editores da HotWired, o site servia simultaneamente dois grupos de leitores: o público de hoje e o público do futuro.

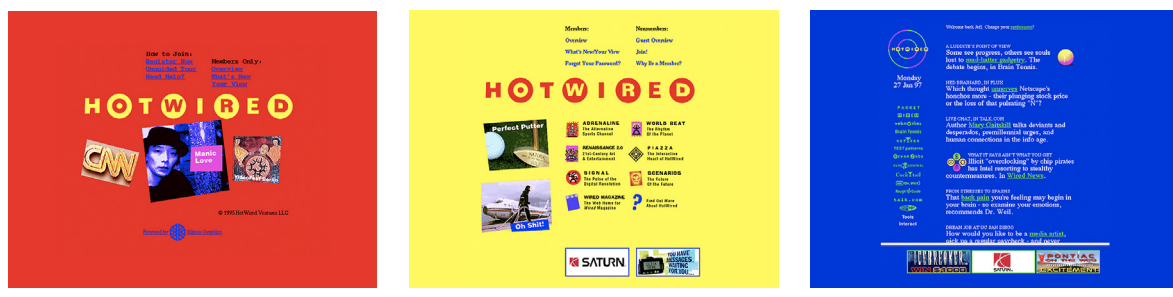

No final de 1995, o site acrescentou "What´s New", um link que serviu como um dos primeiros blogs. (**Fig.11**)

Em 1996, inventou o banner, que está posicionado na parte inferior da página.(**Fig.12**)

O design de 1997, colocou os anúncios numa estrutura imóvel do lado esquerdo enquanto o novo conteúdo se movia.(**Fig.13**)

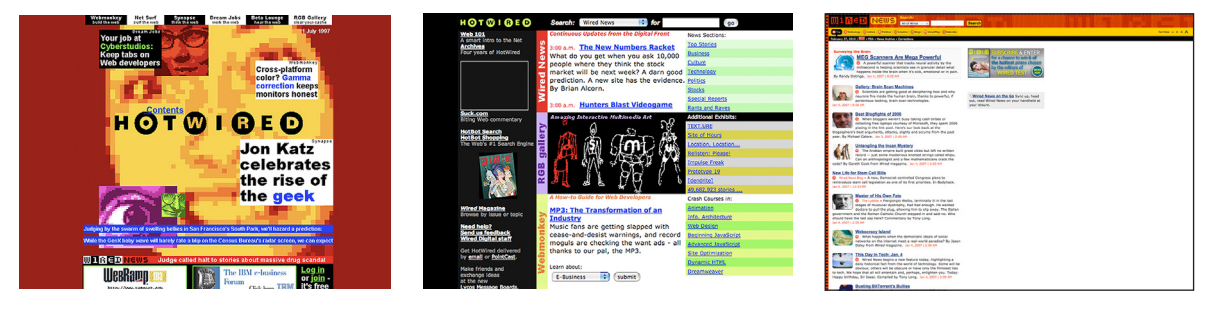

O design de 1998, experimentou o conteúdo a flutuar através do ecrã. (**Fig.14**)

Após a Lycos adquirir a HotWired em 1999, assumiu o layout estruturado da sua empresa de origem. (**Fig.15**)

Wired.com, 2005. O álbum apresenta uma série de inovações, como modelos de CSS, que são modificados diariamente. (**Fig.16**)

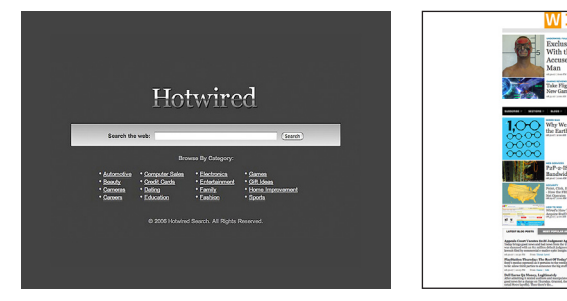

Fig.11- Site no final de 1995.

Fig.14- Design do site em 1998.

Fig.12- Site em 1996.

Fig.15- Lycos adquir HotWired em 1999.

Fig.13- Design do site em 1997.

Fig.16- Wired.com - 2005.

Lycos vendeu Hotwired em 2006. O site transformou-se num portal de pes-

quisa. (**Fig.17**)

Em 2006, a Condé Nast adquiriu o Wired.com, unindo a revista Wired com

Wired News. (**Fig.18**)

O projeto Wired.com, manteve-se relativamente inalterado até 2014. (**Fig.19**)

Em 2015, Wired relançou-se com um design t impressionante. (**Fig.20**)

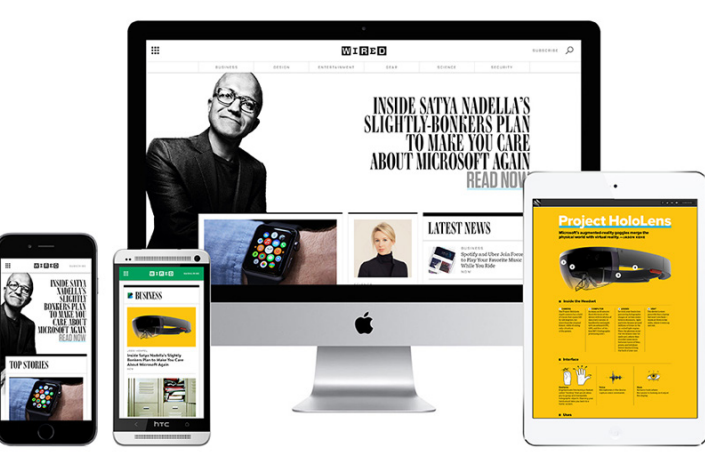

Segundo Scott Dadich, tiveram a necessidade de expandir para outros ecrãs de computadores, laptop, tablet, e em qualquer lugar onde as pessoas pudessem aceder à Wired.

Este novo Wired é uma navegação mais confortável e a sua experiência de leitura, as suas histórias primam pela partilha com amigos e colegas.

O HotWired original foi organizado sob um banner de seis ícones. Acolheram essa missão com as seis novas secções frontais: *Business*, *Design*, *Entertainment*, *Gear*, *Science*, and *Security*. (**Fig.21**)

Uma equipa de classe mundial de editores e repórteres, especialistas nos seus campos, executavam a sua função. A partir dali, atualizaram o site com mais frequência, as novas frentes de secção deviam tornar-se os painéis de controlo para as notícias diárias e principais. Mesmo os seus escritórios refletiram essas mudanças. Estes foram criados para facilitar a comunicação e a

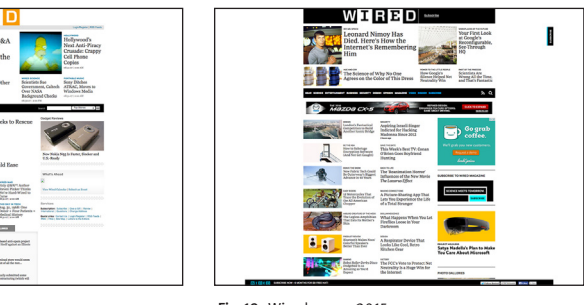

Fig.17- HotWired em 2006. Fig.18- Wired.com - 2016. Fig.19- Wired.com - 2015.

Fig.20- Wired.com - 2015.

colaboração entre os seus editores, designers e criadores. A equipa tinha um novo metabolismo para alimentar o novo site.

Segundo Scott Dadich, eles não projetaram o novo Wired para ser perfeito, mas sim para que seja aperfeiçoado. Eles vão continuar a tornar a tecnologia mais rápida e mais poderosa, as histórias mais informativas e divertidas.

#### 1.4 **A REVISTA DIGITAL: IPAD**

Em 2010, a Wired liderou o caminho das publicações digitais quando Scott Dadich apresentou um vídeo para a Society of Publication Designers, em Nova Iorque, sobre o novo design da revista para iPad. Ele demonstrou os novos recursos da Wired projetada para o iPad e as escolhas que os leitores poderiam esperar da revista no futuro. Segundo Dadich, eles queriam "oferecer mais opções aos nossos leitores e anunciantes, e ir além de uma noção estática de uma revista." (Caldwell & Zappaterra, 2014)

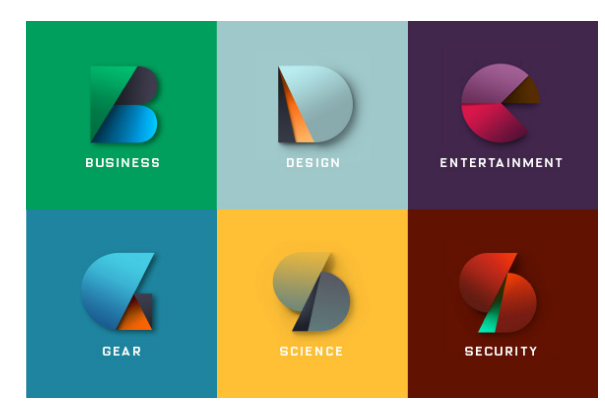

Fig.21- As seis secções da Wired.com.

### 2. **WIRED IMPRESSA VS. DIGITAL**

Neste ponto, vou fazer uma análise à edição de Abril de 2015, da revista Wired impressa e digital. Vou analisar ambos os suportes desde o formato, a capa, o conteúdo, a interatividade e os grafismos da revista. O objectivo é no final, chegar à conclusão das vantagens e desvantagens na passagem de um suporte para o outro. Se esta foi bem sucedida? Onde poderiam melhorar? O que cada um dos suportes ganha quando vistos paralelamente?

Tudo o que for escrito nesta análise é segundo o meu ponto de vista, e consoante a análise feita por mim. O que quero com isto dizer é que pode haver aspectos que possam diferir de opinião consoante o leitor. É importante salientar que para a análise no suporte digital, usei a orientação vertical.

#### 2.1 **FORMATO**

Primeiramente observando os dois suportes, impresso e digital, deparo-me com os diferentes formatos entre ambos. A revista impressa um objeto concreto, com volume, onde contém todo o conteúdo. O iPad, um formato mais pequeno do que o impresso, o leitor observa o conteúdo através de uma tela. A versão impressa tem como medidas 276 x 200mm (comprimento x largura), enquanto no iPad as medidas são 1.024 x 768 pixels.

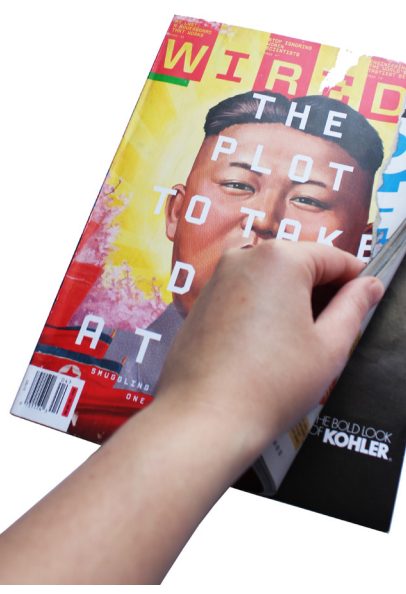

A forma como o leitor observa o conteúdo na revista impressa é completamente diferente de como o vê no iPad. Enquanto na versão impressa o leitor

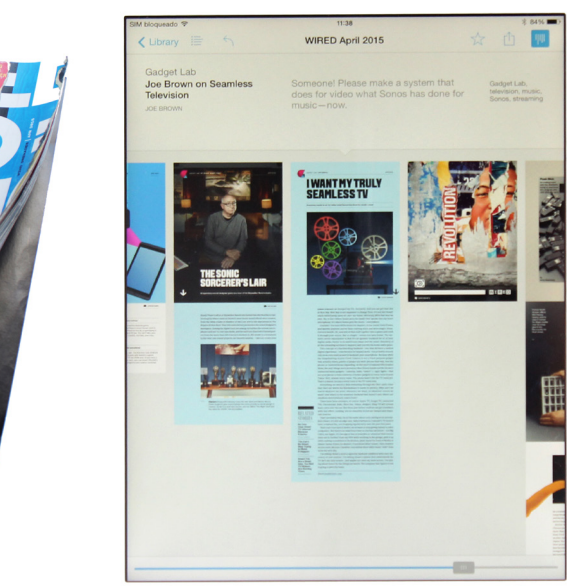

Fig.22- Revista impressa Wired. Fig.23- Visualização através dos *tumbnails* no iPad.

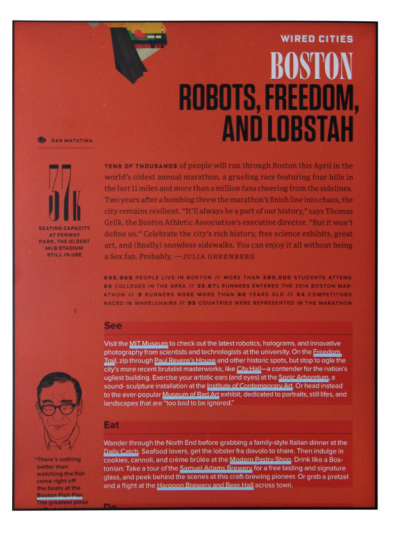

folheia a revista página a página, o máximo que consegue obter dela é uma dupla página. É um processo, onde o utente vai descobrindo o que a revista lhe oferece a cada virar da página. (**Fig.22**)

Já no iPad, a utilização da visualização vertical através dos *tumbnails* possibilita uma liberdade de navegação de forma não linear no conteúdo que, em certa medida, assemelha a experiência à leitura da revista impressa quando folheada. Por permitir essa observação inicial, panorâmica, que não envolve necessariamente que o leitor seja obrigado a ler um artigo ou reportagem. Permite conhecer o conteúdo em geral e a ter uma melhor percepção, na dimensão dos diferentes artigos que se diferem no comprimento da página. (**Fig.23**)

#### 2.1.1 **Estrutura: grelha e layout**

Para se realizar uma publicação seja ela impressa ou digital, é necessário uma estrutura para que o designer se possa orientar e organizar o conteúdo. O principal objectivo da grelha é criar a ordem no meio do caos. (JUTE, 1999, pag.7)

Na análise à revista impressa, fiz um levantamento da grelha base a partir do conteúdo. Esta é constituída por seis colunas com goteira de 5mm, tem como margem exterior 13mm, interior e inferior 17mm e como margem superior 27mm. Já o entrelinhamento do texto é de 12pt. (**Fig.24**) No entanto, existe uma segunda grelha para um artigo ser visualizado na orientação horizontal. Nesta segunda grelha são usadas quatro colunas com goteira de 6mm, a margem superior e inferior têm 17mm, a exterior 18mm e a interior 13mm. O entrelinhamento do texto é de 12pt. (**Fig.25**)

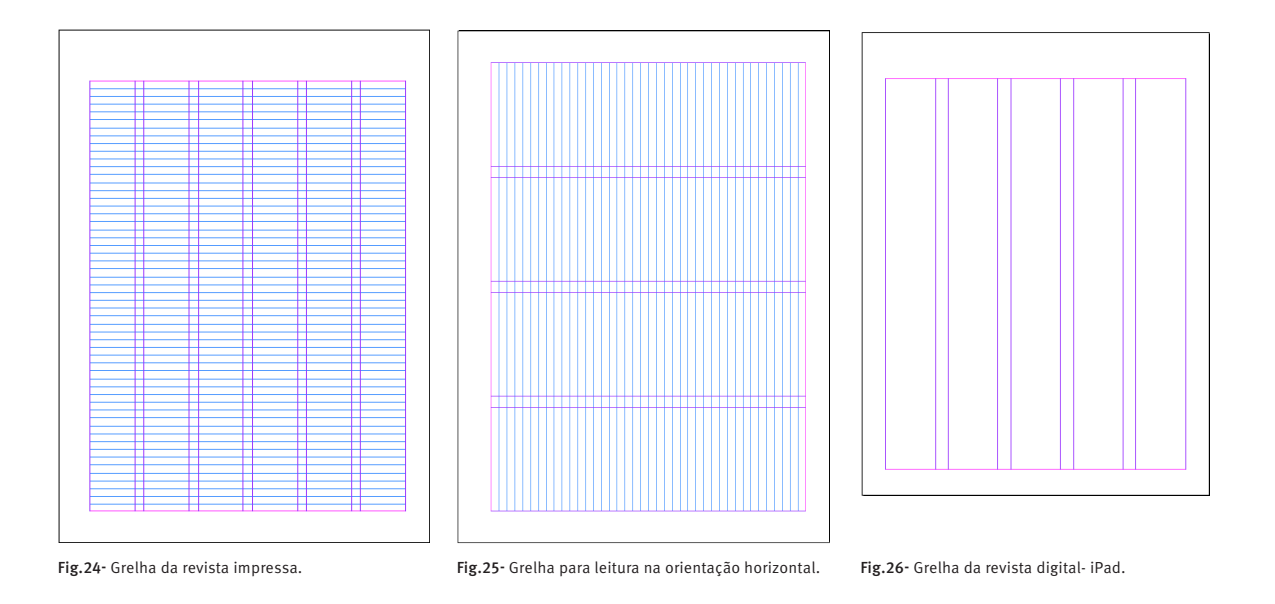

Paralelamente, observei a grelha da versão digital, esta é constituída por cinco colunas com uma goteira de 28px, tem de margem superior 102px, inferior 57px e como margem interior e exterior 51px, a entrelinha é um pouco maior do que no suporte impresso. (**Fig.26**)

Segundo Timothy Samara, uma grelha consiste num conjunto distinto de relações do alinhamento que atuam como guias para a distribuição dos elementos no formato. Cada grelha contém os mesmo elementos básicos, não importa o quão complexa a grelha se possa vir a tornar. (SAMARA, 2005, pag.24).

À medida que analisei o conteúdo do suporte impresso, apercebi-me que iam surgindo novas guias consoante mudava para um novo artigo, ou seja, o layout da revista nem sempre respeitava a grelha. Cheguei à conclusão que apesar de ter uma grelha base, esta nem sempre é respeitada consoante o seu layout. (**Fig.27**) Serve como elemento de referência, não como uma regra obrigatória, dando um ritmo característico à revista, sem criar o caos. Já a grelha para o artigo que está posicionado na orientação horizontal é respeitada. (**Fig.28**)

No suporte digital o layout respeita a grelha nos seus artigos, usando a maior parte das vezes quatro colunas para o texto corrido e uma coluna para pequenas informações.(**Fig.29**) A versão digital tem dois layouts para as diferentes orientações do iPad, horizontal e vertical. Nessas alterações de orientação a maior parte da composição mantém-se igual, somente adapta-se ao formato vertical ou horizontal. Em alguns casos a estrutura do layout é modificado, como por exemplo, na capa e em algumas publicidades.

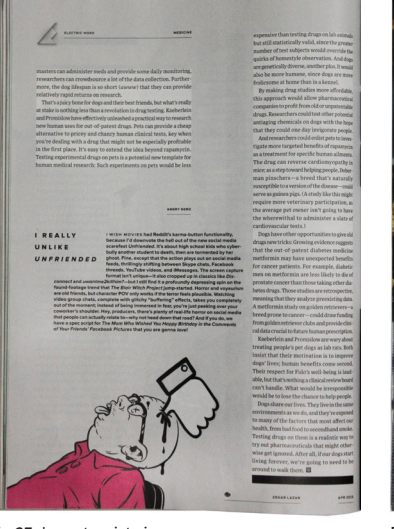

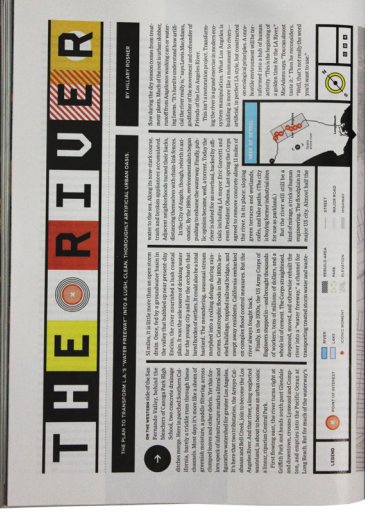

Fig.27- Layout revista impressa. Fig.28- Layout da versão horizontal da grelha da

revicta impressa.

Fig.29- Layout da revista digital- iPad.

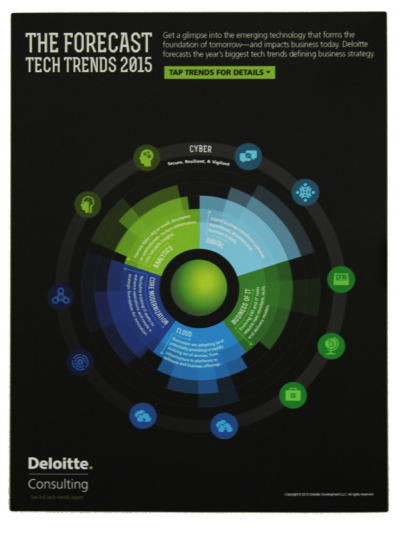

O layout depende de quem o compõe, para alguns profissionais a sua liberdade depende mais da sua sensibilidade do que a razão, um exemplo disso é Le Corbusier " Eu reservo-me o direito de, a qualquer tempo, duvidar das soluções proporcionadas pelo Modulor, e mantenho intacta a minha liberdade, a qual depende mais da minha sensibilidade do que a minha razão" (HURLBURT,1986, pag.83)

#### 2.2 **CAPA**

Como podemos observar nesta edição a capa da revista Wired utiliza cores fortes, apelativas e tem uma imagem muito característica.

A capa ilustra o tema que está em destaque, o título *The to take down a tyrant* que está sobreposto e centrado à imagem e como subtítulo *Smugglins freedom into north Korea, one USB drive at a time*. A imagem é uma ilustração de Kim Jong-un, líder da Coreia do Norte, com tratamento de imagem – *halftoning e distressing*. Seguindo um rasgo, para revelar uma imagem secundária, '*Revolution*' em coreano- *Hanja-* com o tratamento de imagem *distress*.

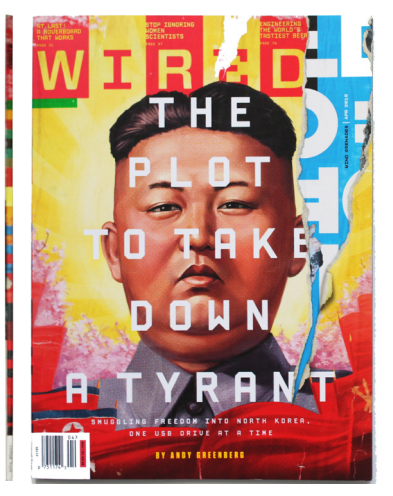

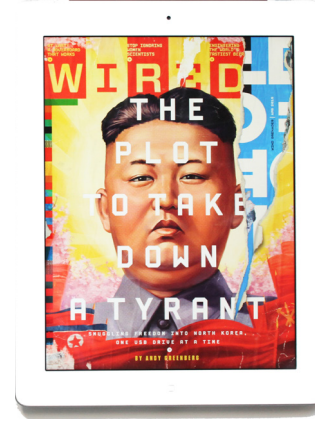

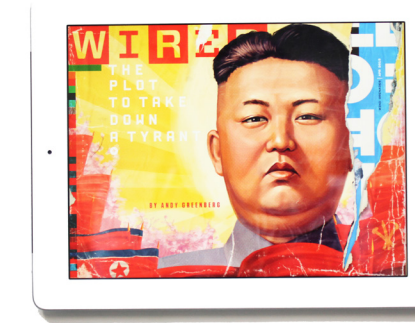

A versão impressa contém alguns elementos, que não estão presentes na versão digital. O código de barras e os números de páginas dos artigos, estes últimos na versão digital passam a símbolos. Já o grafismo lombada, que é quadriculado com diferentes cores e padrões, está presente em ambos os suportes. (**Fig.30 e 31**)

Fig.30- Lombada e capa da revista impressa. Fig.31- Capa na orientação vertical do iPad. Fig.32- Capa na orientação horizontal do iPad.

Quando a versão vertical do iPad modifica a sua orientação para horizontal existem algumas alterações no layout. O corpo de letra do título diminui significativamente, perdendo o seu impacto visual. É colocado do lado esquerdo da imagem em vez de centrado como na versão vertical e é alinhado à esquerda, por sua vez, a imagem torna-se mais evidente. Os artigos presentes na versão vertical do iPad, deixam de existir quando modifica para a orientação horizontal. (**Fig.31**)

Segundo Dadich, vice-presidente de desenvolvimento de revistas digitais da Condé Nast, " A capa. Como produtores de revistas, vemos a capa como primeiro e o único anúncio que temos para a sua compra e seu tempo. É um incentivo para o leitor pegá-la e nos dar uma parte do tempo dele." (CAL-DWELL & ZAPPATERRA, 2014)

#### 2.3 **CONTEÚDO**

O que constrói o conteúdo de uma publicação são todos os elementos que ela contém, principalmente imagens e texto. Alguns artigos contêm mais informação no digital do que no impresso. Exemplo disso, é o seguinte artigo, onde podemos constatar que no suporte digital, este possui um texto que no impresso não está presente. (**Fig.33 e 34**)

Outro exemplo, é a página com um gráfico interativo, que irá ser analisado mais a frente na secção interatividade. Este gráfico somente se encontra na versão digital da revista. (**Fig.35**)

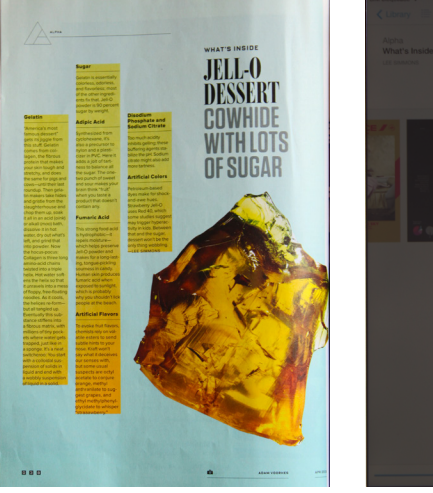

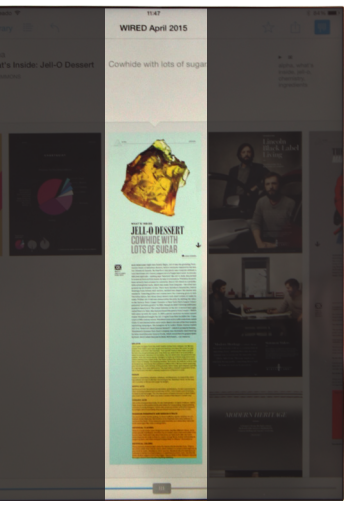

Fig.33- Artigo no suporte impresso. Fig.34- Artigo no suporte iPad. Fig.35- Infografia no suporte iPad.

Seguidamente vou analisar a fotografia, a ilustração e a tipografia, dando exemplos de como cada um deles é abordado e as diferenças que existem, quando ocorre a transição do impresso para o digital.

#### 2.3.1 **Fotografia**

Na revista, a fotografia é muito utilizada a nível visual como complemento do artigo. A forma como esta é usada, difere de um suporte para o outro (impresso e digital). Vou apresentar exemplos mais concretos, de forma a percebermos como cada suporte utiliza a fotografia e tira o melhor proveito dela.

1- O tamanho da fotografia principal do artigo em ambos os suportes é similar, apesar de na tela ocupar mais espaço devido às dimensões do iPad. (Fig.**36** e **37**)

Na versão impressa, a fotografia principal é mais evidente e atrai mais a atenção do leitor, apenas por uma pequena diferença no layout em relação à versão digital. Nesta última, a fotografia é colocada depois do título e subtítulo, ou seja, o olhar do leitor é primeiramente "chamado" pela mancha tipográfica e posteriormente pela fotografia. As restantes fotografias do artigo, no objecto impresso, são limitadas tanto pelo espaço da página como pela quantidade de informação que existe sobre o artigo. Neste caso temos três imagens: uma delas é maior em relação às outras duas, atribuindo-lhe mais importância, devido ao seu formato e por ser uma fotografia de um detalhe. (**Fig. 36**)

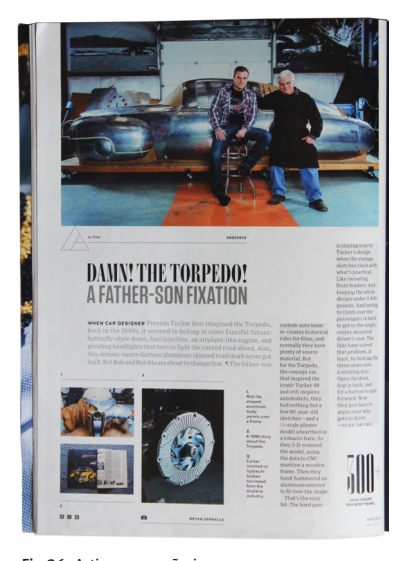

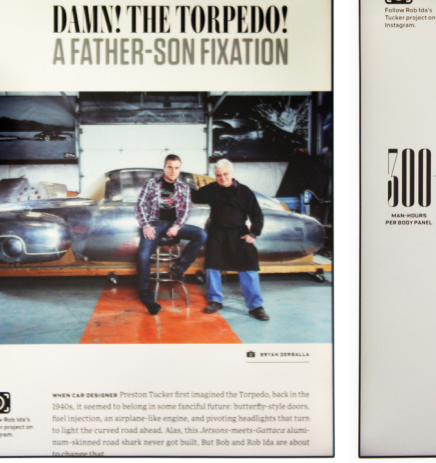

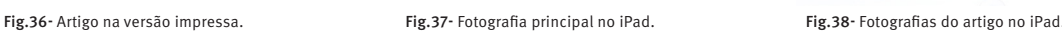

 $\odot$ 

Já na versão digital, todas essas fotografias têm a mesma importância e são bem mais visíveis, onde podemos ter uma melhor percepção na qualidade da fotografia e no seu significado. Não as vemos num todo, mas sim em *slideshow*. (**Fig.38**) Esta ocupa sempre o mesmo espaço no layout apenas mudando de imagem, através da interatividade que a versão digital nos proporciona. Com esta vantagem, a versão digital pode adicionar e enriquecer o artigo com mais conteúdo. Neste caso o artigo em digital passa a ter seis imagens em vez de três.

2- Neste exemplo, ao contrário do anterior, a fotografia de entrada é muito mais visível e perceptível na versão iPad. Ocupa todo o ecrã, incorporando o título mais abaixo por ser um espaço vazio, sem informação. (**Fig.39**) Enquanto que na impressa, apesar de ser a que mais se destaca das outras pelo seu tamanho, o olhar do leitor primeiro dirige-se à mancha tipográfica e só depois para a fotografia. (**Fig.40**)

> O digital agrega todas as imagens utilizadas na versão impressa, tendo a vantagem de poder adicionar mais imagens. No total são seis fotografias utilizadas no impresso e treze no digital. Mais uma vez a valorizar e a completar o artigo. (**Fig. 41**)

> Apesar do iPad ter a vantagem de ser interativo, no impresso há o benefício de poderem ser distribuídas as imagens pela dupla página e serem utilizados vários formatos. Assim, esta cria um ritmo diferente ao leitor que o iPad por sua vez não cria.

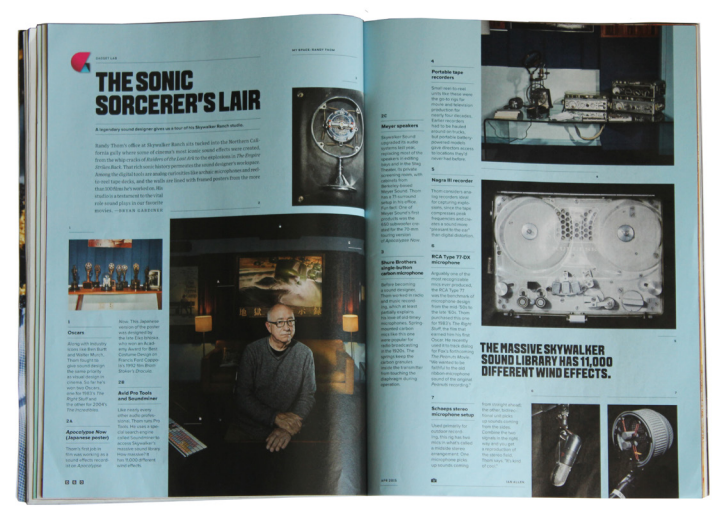

Fig.39- Dupla página do artigo no suporte impresso.

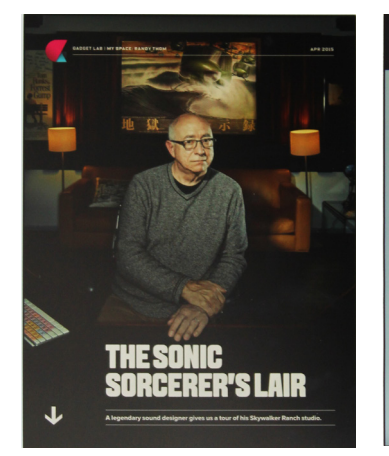

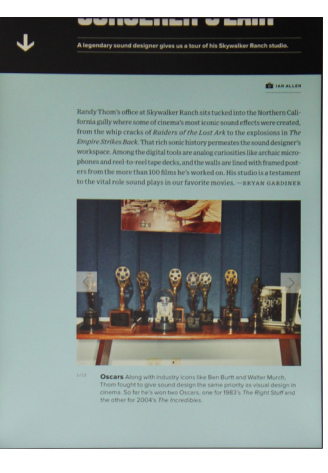

Fig.40- Entrada do artigo no iPad. Fig.41- Fotografias do artigo no iPad.

3- A fotografia, neste exemplo concreto, ocupa quase a totalidade da dupla página na versão impressa, surpreendendo o leitor. É atribuído à fotografia o protagonismo naquela dupla página. (**Fig.42**)

No iPad, a fotografia também está no seu tamanho máximo, a única diferença é que o leitor que está a ler o artigo no iPad, tem várias imagens nesse mesmo tamanho, e quando chega a esta fotografia, o impacto não é tanto como é no impresso. **(Fig.43**)

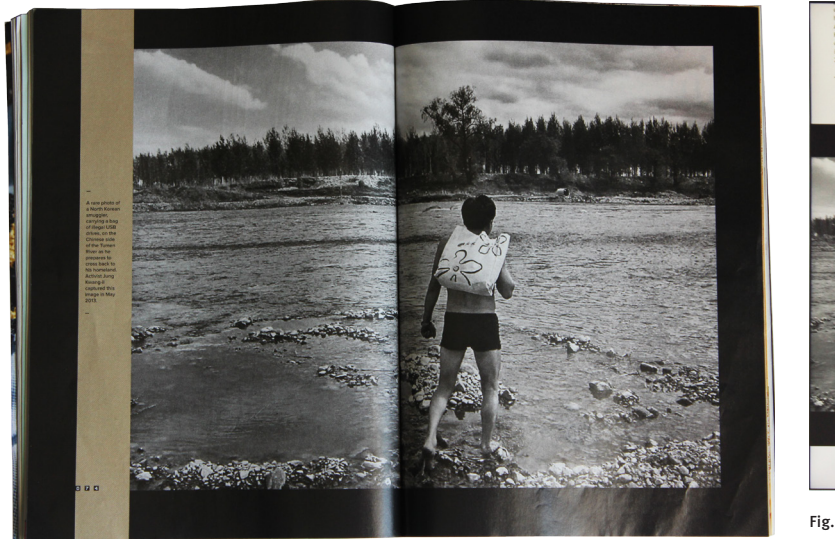

Contudo, tanto na versão impressa como na versão digital existem vantagens e algumas desvantagens. A versão impressa apesar de estar limitada ao formato das páginas, tem muito mais poder em utilizar o layout com vários tamanhos de imagem e fazer diferentes composições, consoante o conteúdo que tiver. Uma fotografia pode ser muito pequena numa página mas na seguinte ocupar a dupla página, o que oferece ao leitor um ritmo de leitura visual mais emocionante e surpreendente.

A versão digital tem como limite o formato da tela mas no entanto não tem limite definido em relação ao conteúdo. Com a grande vantagem de ser interativa, pode utilizar o número de imagens que quiser, não interferindo no layout definido. Enquanto que a versão impressa consegue surpreender com os diferentes tamanhos de imagem, a versão digital não, pois utiliza quase sempre a fotografia no seu tamanho máximo. A diferença é que como a versão digital não varia tanto no seus tamanhos de imagem, a variedade de soluções não é a mesma.

Fig.42- Fotografia em dupla página.

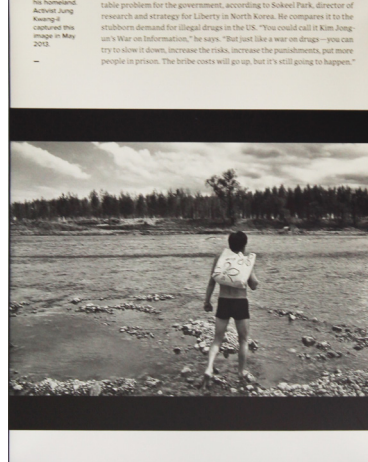

Fig.43- Fotografia do artigo no iPad.

#### **2.3.2 Tipografia**

A tipografia é um elemento fundamental no design pois esta é capaz de criar personalidade nas diversas publicações existentes no nosso meio envolvente.

O texto para visualização do ecrã deve ser composto em tamanhos maiores do que para impressão. No entanto existem fontes projetadas para ecrã que têm vindo a ser melhoradas. As cores utilizadas quer do fundo (do ecrã ou papel) ou do tipo, necessitam de um estudo, devido ao fato de os ecrãs poderem ser muito brilhantes e hostis para olho humano. Por exemplo, o uso de fundos coloridos ou escuros podem ajudar a aliviar a auréola da luz do ecrã. (Caldwell & Zappaterra, 2014, pag.91)

Na revista Wired consegui identificar três das tipografias que são utilizadas, entre elas a Ambroise- clássica e retro, a Tungsten Rounded- contemporânea e a FF Oxide- contemporânea. Geralmente em toda a revista a tipografia usada nos títulos é a Ambroise e nos subtítulos a Tungsten Rounded Semibold. (**Fig.44**)

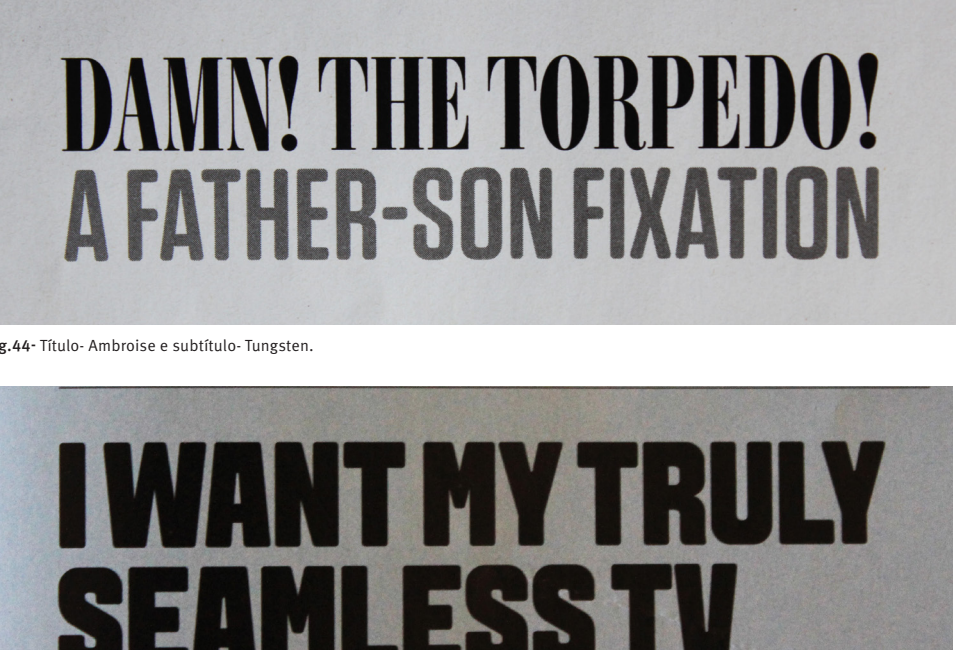

Tanto no suporte impresso como no digital, o tamanho de letra entre o título e subtítulo é similar. Existem cinco artigos que fogem à regra usando a tipografia Tungsten Bold nos títulos. (**Fig.45**) Na minha opinião, isto foi uma solução por parte dos designers para evidenciar e destacar estes artigos do resto da revista.

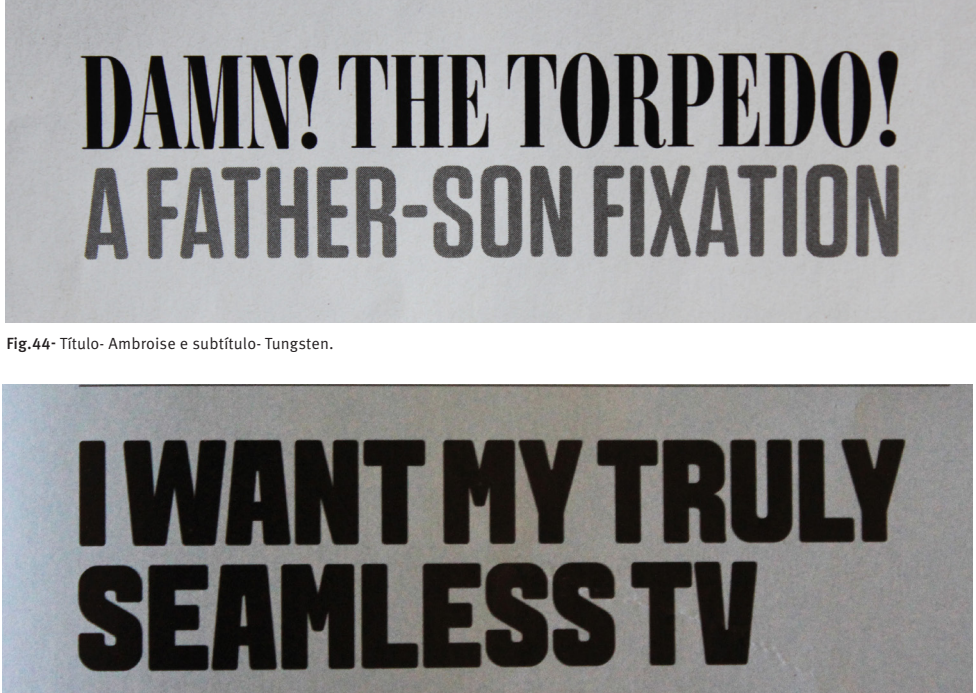

Fig.45- Título - Tungsten Bold.

Nas entradas de texto e no texto corrido é utilizada uma tipografia serifada ou sem serifa, com um pequeno detalhe: nas primeiras palavras é utilizada a tipografia FF OXIDE. (**Fig.46, 47**)

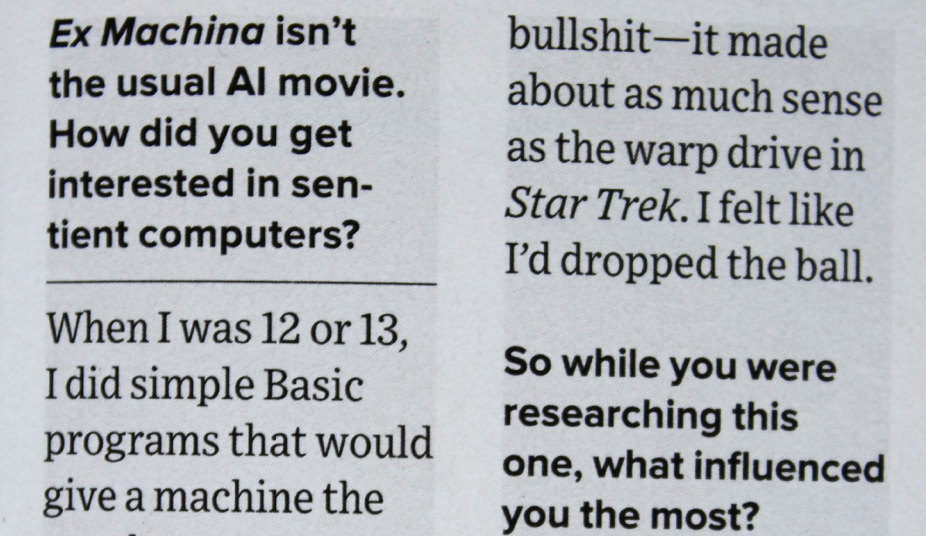

Quando se trata de uma entrevista, as perguntas são destacadas por uma tipografia sem serifa bold, já as respostas por uma fonte serifada regular. (**Fig.48**)

Nos destaques são usados, ao longo da publicação, a tipografia referente ao texto corrido (serifada) e ao título (Ambroise). (**Fig.49,5o**)

Em suma, a meu ver, a tipografia na revista Wired cumpre com o objetivo de ser legível, harmoniosa facilitando a leitura ao utilizador.

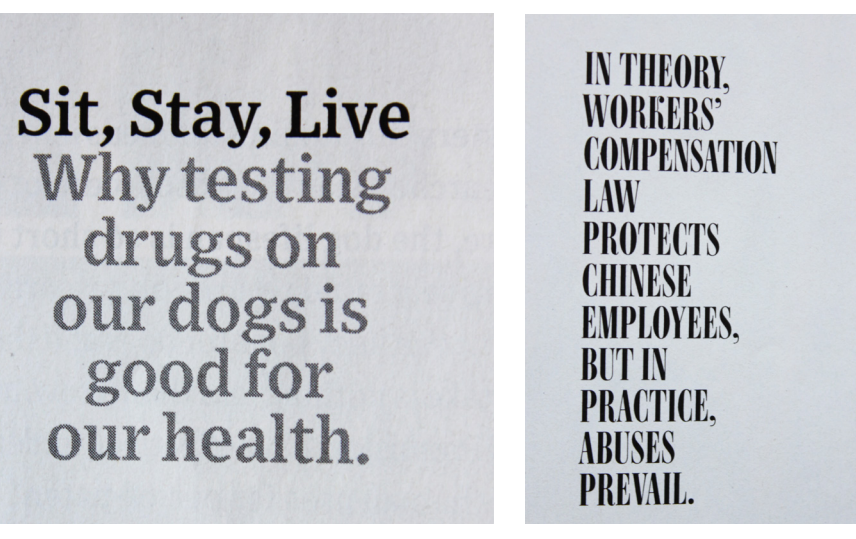

Fig.48- Entrevista.

WHEN CAR DESIGNER Preston Tucker first imagined the Torpedo. back in the 1940s, it seemed to belong in some fanciful future: butterfly-style doors, fuel injection, an airplane-like engine, and pivoting headlights that turn to light the curved road ahead. Alas, this Jetsons-meets-Gattaca aluminum-skinned road shark never got built. But Bob and Rob Ida are about to change that. **9** The father-son

Fig.46- Entradas de texto FF OXIDE e texto corrido (serifado).

IF TONY STARK prototyped a wireless speaker using his fancy hologram software, it would look like the Silver Phantom; a shiny orb with recessed side-firing subwoofers that flutter in a mesmerizing blur of bass. Designed by cultish French company Devialet, the Phantom seems pricey for a Wi-Fi speaker the size of a basketball But consider that it outgu

Fig.47- Entradas de texto FF OXIDE e texto corrido (sem serifa).

#### 2.3.3 **Ilustração**

A ilustração, assim como a fotografia, é utilizada em alguns artigos para acompanhar, explicar, interpretar ou simplesmente decorar um texto, criando a sua

própria identidade.

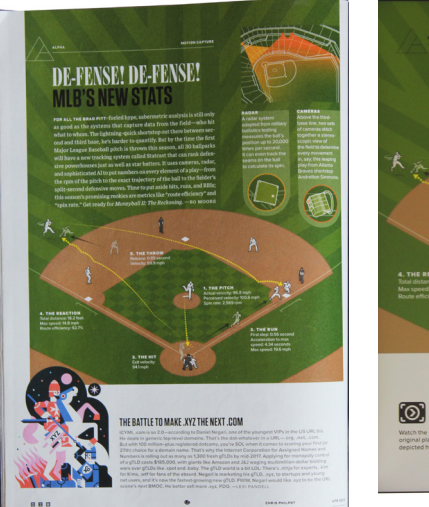

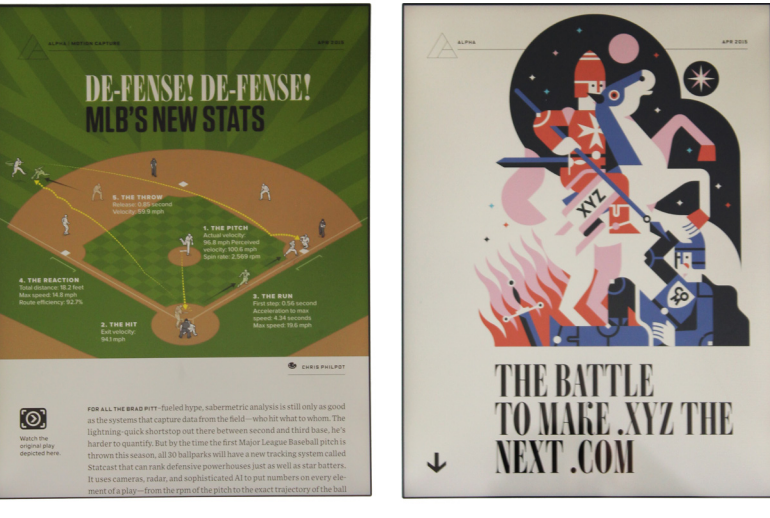

1- Neste exemplo, na versão impressa podemos observar que existem duas ilustrações na mesma página. A primeira sendo a mais evidenciada, trata-se de uma ilustração informativa, ou seja, uma infografia que ilustra e explica um acontecimento relacionado com o artigo, para uma melhor percepção do leitor. Mais abaixo existe outra ilustração, não tão relevante como a primeira, esta somente interpreta o texto. O próprio título dessa ilustração nos já nos remete para a própria: THE BATLE TO MAKE .XVZ THE NEXT .COM. (**Fig.51**)

Fig.49- Destaque com o tipo serifado. Fig.50- Destaque com a ambroise.

Fig.51- Página com as ilustrações. Fig.52- Ilustração no iPad. Fig.53- Ilustração no iPad.

Na versão digital, as duas ilustrações estão em páginas distintas. Ambas assumem o mesmo valor, tendo cada uma o seu próprio espaço para ser a protagonista. A forma como são representadas a nível do layout é similar, tornando-se mais perceptíveis e ganhando outro impacto perante o leitor. (**Fig.52, 53**)

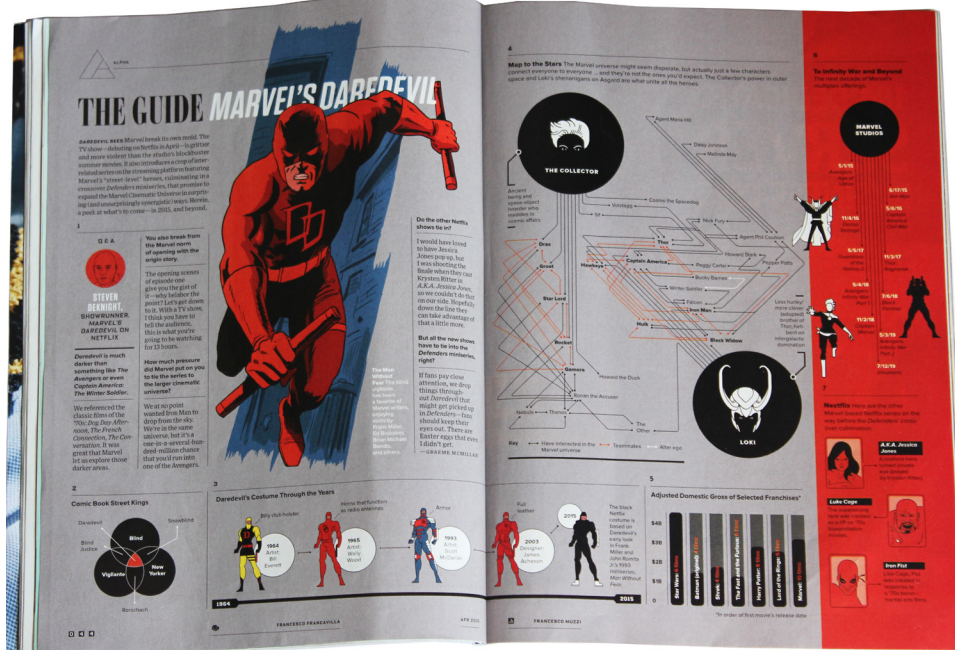

2- No suporte impresso, tal como podemos observar, (**Fig.54**) a página apresenta várias ilustrações,- uma principal e ao seu redor outras sete, que estão distribuídas uniformemente. Numa primeira abordagem, o olho humano vê a dupla página como um todo, mas posteriormente, o leitor é atraído pelas formas geométricas, nomeadamente, os círculos pretos e a barra vermelha lateral. Assim, de forma a facilitar o leitor, o designer da revista ordena numericamente as ilustrações.

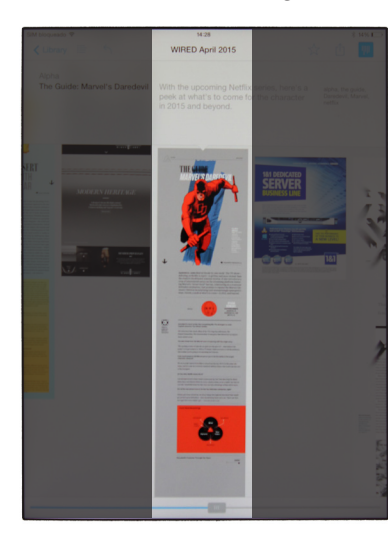

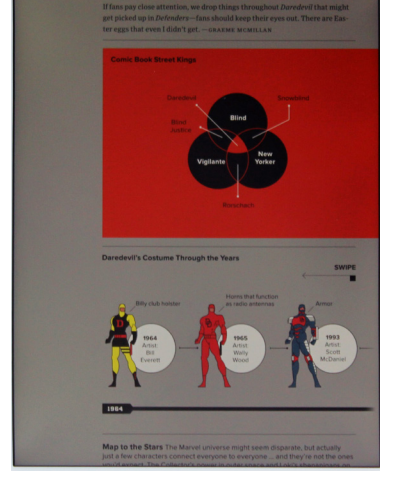

Fig.55- Sequência das ilustrações, iPad. Fig.56- Mudança no fundo da ilustração nº2, iPad. Fig.57-Mudança no fundo da ilustração nº5, iPad.

Fig.54- Ilustrações dupla página.

Já na versão digital, o leitor ao fazer scroll na página para visualizar o artigo, automaticamente, vê as ilustrações ordenadas. (**Fig.55**)

No entanto, existem algumas alterações nas ilustrações na passagem de um suporte para o outro. Por exemplo, a ilustração número dois e o gráfico número cinco da versão impressa, quando transitam para digital, a cor do fundo modifica. O fundo da imagem cinzento da revista impressa passa a ser um quadrado vermelho no ipad. (**Fig.56, 57**)

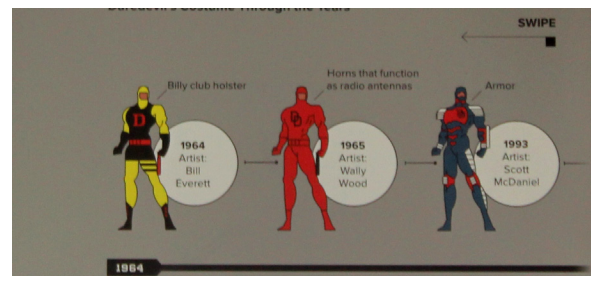

Já nesta situação, as ilustrações para serem todas visualizadas conforme são na revista impressa, o leitor terá de fazer *swipe* sobre as imagens, de modo, a conseguir ver todas. Isto, de certa forma, é mais dinâmico pois cria uma interação diferente com o leitor. (**Fig.58**)

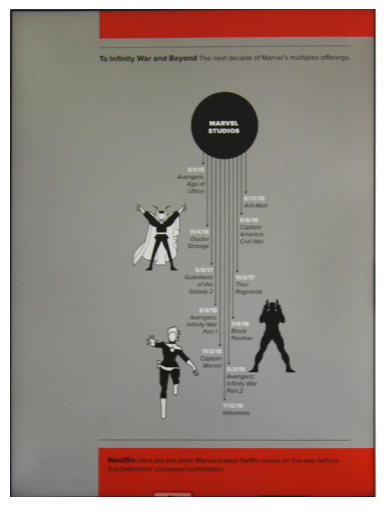

Fig.59- Adaptação da ilustração nº4, iPad. Fig.60- Mudança do fundo da ilustração nº2, iPad.

Na quarta, adaptaram a ilustração ao formato do iPad de forma a seguir a direção da leitura do utente. (**Fig.59**)

Na sexta, mais uma vez é modificado o fundo, que passa de vermelho no impresso para cinza no digital. (**Fig.60**) Pequenas mudanças, que melhoram e alteram a perceção do leitor nos diferentes suportes.

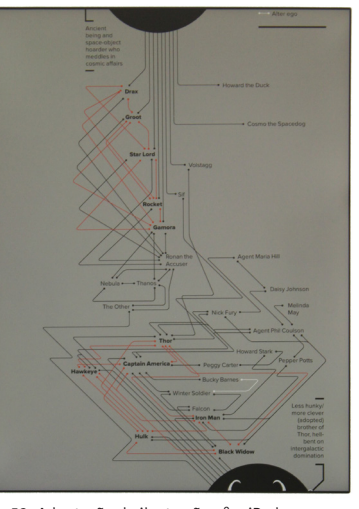

Fig.58- Utilização do Swipe para visualizar as ilustrações.

#### 2.4 **INTERATIVIDADE**

Hoje em dia, um dos maiores desafios para a indústria do design editorial é a variedade de canais com que as revistas se deparam, incluíndo o formato impresso, tablets e mídias sociais (CALDWELL & ZAPPATERRA, 2014, pag.226) O tablet, nomeadamente o iPad, possibilitou que a revista em papel, pudesse incluir multimidialidade, hipertextualidade e interatividade.

Neste ponto, vou exemplificar como cada suporte, de forma distinta, utiliza a interação através do som e vídeo, gráficos, publicidade, hipertextualidade e os símbolos que utilizam para indicar o leitor.

No caso da versão impressa, a interatividade com o leitor é através do objeto físico, este às vezes dá-lhe pistas de como interagir e outras, são já intuitivas do utente. Já na versão digital, existem na maior parte das vezes, indicações através de ícones. É frequente, que o próprio leitor inconscientemente vá ao encontro com a interatividade na tela, através do toque, muitas vezes, mesmo em situações onde elas não existem.

#### 2.4.1 **Som e vídeo**

No suporte impresso, o único elemento deste ponto que o leitor pode constatar é o som, quando folheia a revista No digital são vários os artigos que contêm som e vídeo. Estes adicionam conteúdo ao artigo de um forma apelativa para o leitor. Com um simples toque sobre o ícone projetado para esse fim, os vídeos e os sons possuem explicações, informações adicionais ou processos sobre o artigo em questão. Ao longo da publicação digital existem onze vídeos que apenas serão vistos se o leitor tiver acesso à internet e um artigo em particular que contém apenas som.

> Este exemplo é o único de som nesta publicação. Quando o utilizador toca com o dedo sobre o símbolo respetivo, emite o som de como ler a palavra que se encontra a seguir a ele. (**Fig.61,62**)

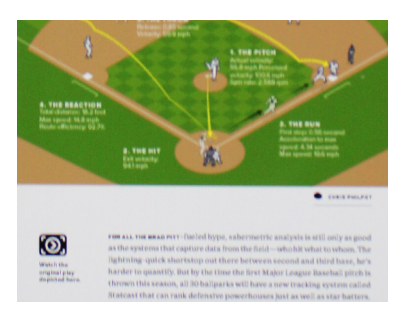

Fig.63- Artigo com interação - vídeo. Fig.64- Símbolo do vídeo

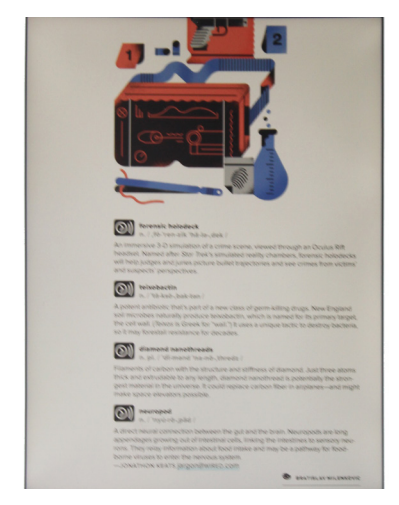

Fig.61- Artigo com interação- som.

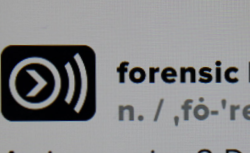

forensic holodeck n. / .fo-'ren-zik 'hä-la-,dek

An immersive 3-D simulation of a crim headset. Named after Star Trek's simu

#### Fig.62- Símbolo do som.

Neste caso, ao clicar no ícone, abre uma página de navegação na internet que demostra na prática, o que neste caso, a ilustração explica. (**Fig.63, 64**)

#### 2.4.2 **D**IAGRAMAS

Os diagramas, servem para representar visualmente, estruturamente e simplificadamente um determinado conceito, noção ou ideia de modo a facilitar a com-

preensão dos mesmos.

Neste exemplo, existem três diagramas, que abordam ideias distintas: *Previous Tax-Year Expenditures*, *Vin Diesel's Emotions* e *Proposed Applications for New AR Goggles*. São bastantes atrativos, pois cada um deles utiliza cores distintas, que contrastam com o fundo preto, ajudando o utente a ter uma melhor leitura de cada diagrama. As cores mantêm-se nos dois suportes.

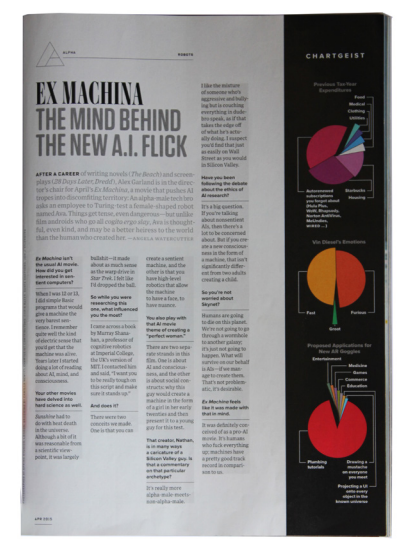

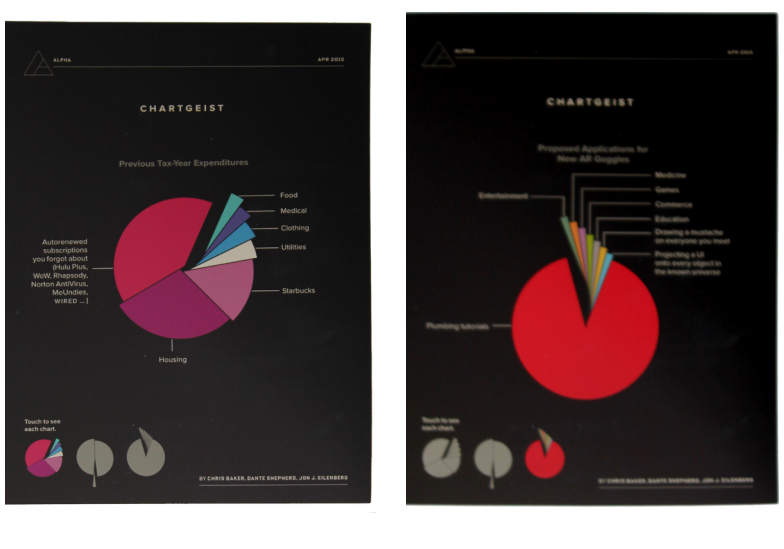

Fig.65- Diagrama no suporte impresso. Fig.66- Diagrama no iPad. Fig.67- Mudançao do diagrama no iPad.

No suporte impresso, os três diagramas encontram-se na mesma página juntamente com um artigo. Situados do lado direto, juntos à margem numa coluna vertical, estes diagramas não proporcionam qualquer interação com o utilizador. (**Fig.65**)

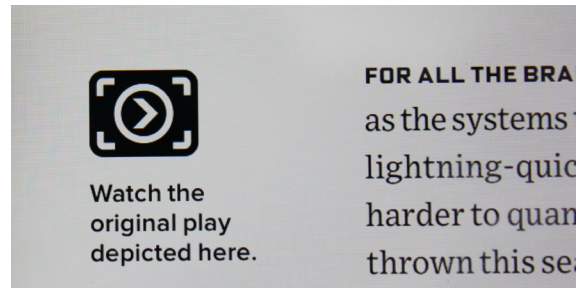

No digital, estes diagramas tem uma página somente para eles. O leitor quando se depara com ela, visualiza um dos diagramas em grande. Os restantes, estão em cinza num tamanho consideravelmente mais pequeno. Para mudar de diagrama, o utente somente tem que tocar no que pretende visualizar, como lá indica: *Touch to see each chart*, atribuindo assim, um poder de decisão ao utente. (**Fig.66, 67**)

#### 2.4.3 **Publicidade**

Na revista existem várias publicidades, no entanto existem algumas que só o impresso contém e outras só o digital. Aqui vou analisar como elas se comportam distintamente no que diz respeito à sua interatividade. Uma curiosidade: as publicidades são as únicas imagens onde é permitido fazer *zoom*, nos artigos não há essa possibilidade. Seguem-se os exemplos:

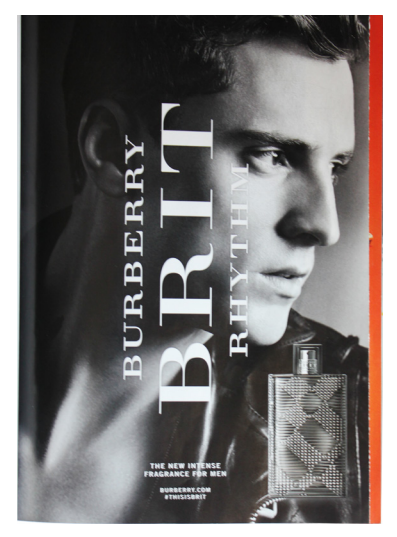

1- Esta publicidade do perfume da Burberry, no suporte impresso tem algumas particularidades. O papel utilizado tem mais gramagem do que o papel dos artigos. O seu formato, é um pouco mais pequeno de largura. Como a publicidade é a preto e branco, e a tira da seguinte página que se vê é laranja, visualmente, atribui um toque especial à publicidade, tornando-se parte dela. (**Fig.68**) Quando o leitor vira a página, no verso da publicidade, encontra o perfume publicitado a ocupar quase toda a página. No seu lado esquerdo junto à margem, numa coluna depara-se com *New Brit Rhythm Intense – Lift here* quase a meio desta e com *Brit Rhythm – lift here* a baixo. (**Fig.69**) O leitor, intervém com o objecto levantando o papel dessa coluna, que esta colado e dividido a meio por um corte, obtendo assim o olfato das duas versões do perfume. Outro pormenor é quando o utente levanta o papel para

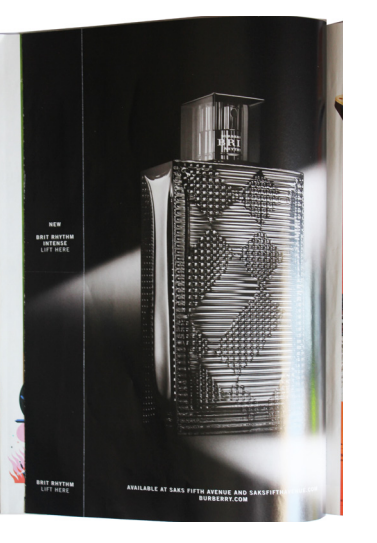

Fig.68- Publicidade da Burberry. Fig.69- Verso da publicidade Burberry. Fig.70- Amostra de perfume e preços.

cada versão do perfume, encontra os diferentes tamanhos e nomes da coleção, com os seus respetivos preços. (**Fig.70**) Desta maneira, a publicidade consegue uma interação com o leitor que provoca diferentes sensações desde o tato até mesmo ao olfato.

Já o digital não contém tanta interação como o impresso. Primeiro, porque enquanto a publicidade impressa ocupa o frente e verso de uma página, aqui só ocupa a tela sem qualquer tipo de *scroll*. A única mudança e interação que há é quando o leitor modifica a orientação do iPad para horizontal e o layout da publicidade altera. (**Fig.71, 72**)

2 - Neste caso temos uma publicidade interativa, trata-se de um diagrama, que está exclusivamente na versão digital e o assunto é sobre as previsões das tendências da tecnologia 2015.

Primeiramente, quando o leitor passa para esta página do diagrama, somente aparece o círculo verde central, (**Fig.73**) depois com um movimento giratório surgem as cinco cores de cada tema: três tons de azuis e dois de verde. (**Fig.74**) Seguidamente, aparecem os temas correspondentes a cada cor: *Analytics*, *Digital*, *Business of it*, *Cloud* e *Core Modernization*. Ao mesmo tempo, uma linha espessa circular denominada por *Cyber*, que engloba todos os elementos que mencionei anteriormente, identifica cada subtema. (**Fig.75, 76**) Estes, estão representados por círculos onde cada um deles contém um ícone. Ambos, o círculo e o ícone são da cor do tema a que correspondem. (**Fig.77**) Sem nenhuma indicação, o utente instintivamente, ao carregar, por exemplo, num dos círculos de um subtema, o tema juntamente com os seus subtemas, ficam com a respetiva cor e os outros escurecem.

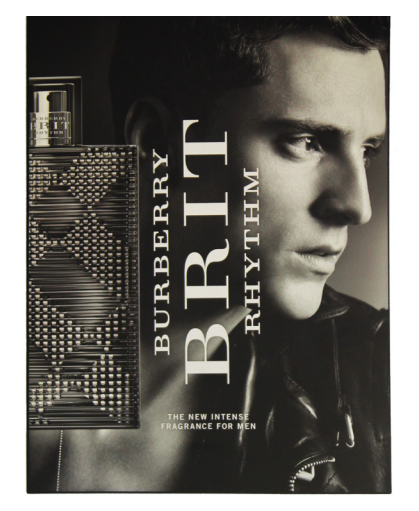

Fig.71- Publicidade Burberry.

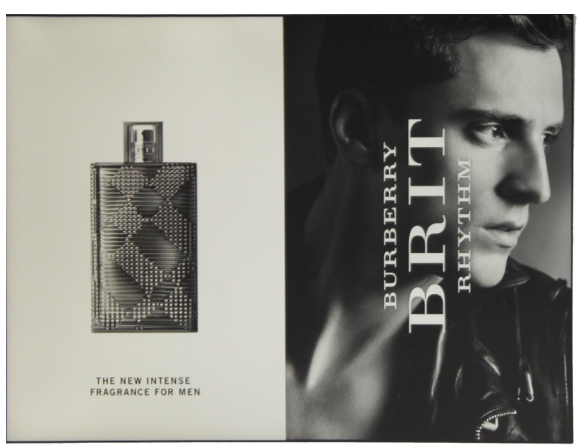

Fig.72- Publicidade Burberry na orientação horizontal.

Os subtemas selecionados, deslocam-se da linha *Cyber* e aí são revelados os seus títulos acompanhados com uma pequena legenda. (**Fig.78**) Quando o utente carrega no círculo verde central, o diagrama volta à forma onde estão dispostos todos os elementos.

Na parte inferior da página do lado esquerdo, o leitor ao carregar sobre o texto, abre uma página de navegação na internet, que o leva ao site de tendências da tecnologia 2015. Neste caso, o utente é informado que existe interação apartir da palavra '*Consulting*'. (**Fig. 79**)

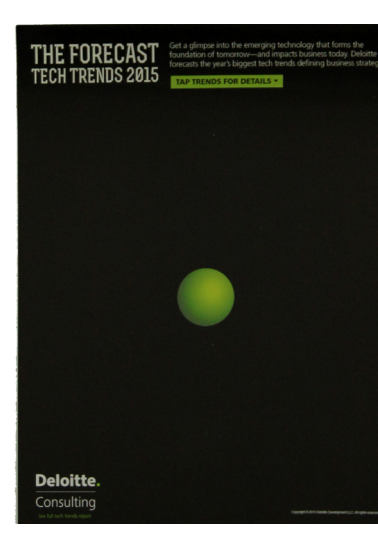

Fig.77- Ícones dos subtemas. **Deloitte** Consulting

Em geral, a publicidade surge por partes até ficar concluída, sem que haja interação por parte do leitor. Quando concluído, o utilizador é evocado a interagir, para descobrir como o diagrama funciona e poder ter acesso ao conteúdo ocultado.

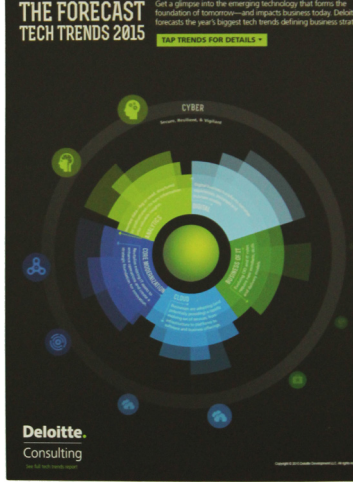

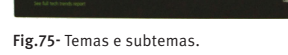

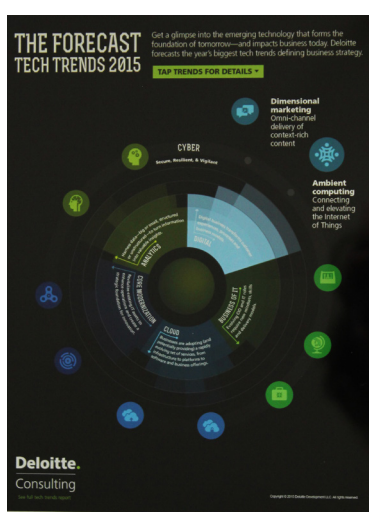

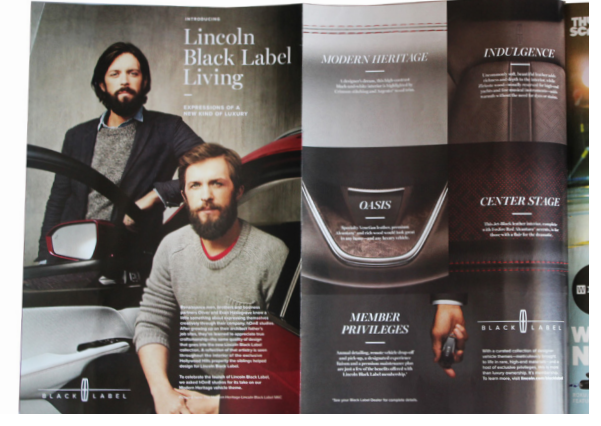

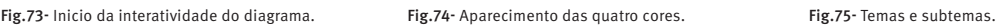

THE FORECAS'

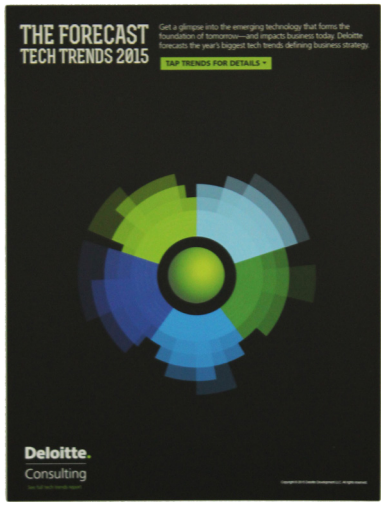

Fig.76- Diagrama completo.

Fig.79 - Acesso á página de tendência 2015. Fig.78 - O tema quando é selecionado.

3 - Esta publicidade da Black Label no suporte impresso, distinta dos artigos da revista por usar um papel com mais gramagem, mais uma vez procura uma interação com o leitor. É uma publicidade com frente e verso, mas com uma particularidade. Quando o utente se depara com a publicidade, apercebe-se que existe algo mais, é então que descobre que a página da publicidade está dobrada. Vira essa página, no sentido contrário a que normalmente folheia a revista, ou seja, da esquerda para a direita. Nesse lado, a publicidade contém outra imagem mas num formato A3. (**Fig.80, 81**) Surpreen-Lincoln<br>Black Label dendo o leitor, não só pelo do formato, mas também pelo fato de quebrar o ritmo ao folhear a revista, fazendo assim com iving que a publicidade naquele momento seja o foco principal do

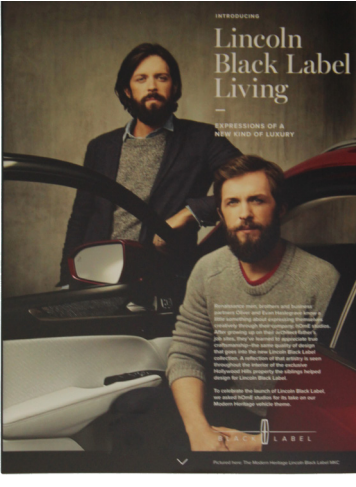

utente.

No digital, a única interação que existe é quando o leitor através da indicação de uma seta, na parte inferior da imagem, percebe que existem mais páginas. Com o dedo, empurra a primeira imagem para cima e passa para a seguinte. No total são três páginas de publicidade, tal como no suporte impresso. (**Fig. 82**)

#### 2.4.4 **Hipertextualidade**

A hipertextualidade é constituída através de textos formados por hipertextos, estes tem com característica básica apresentar o texto de forma não linear, ou seja, cada leitor pode seguir por um caminho diferente, pois o texto é composto por diversos hiperlinks, que faz com que o leitor possa navegar por mundos diversos, aumentando as suas informações.

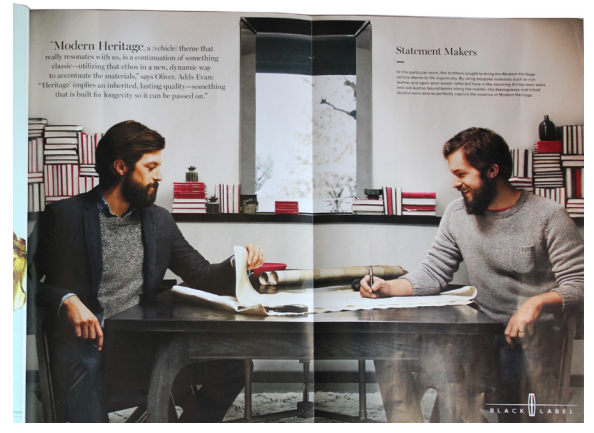

Fig.80- Frente e verso da publicidade. Fig.81- Imagem oculta da publicidade.

Fig.82- Publicidade no iPad.

1- (**Fig. 83**) Os hiperlinks estão presentes ao longo da versão digital da revista, na maior partes dos artigos. Neste exemplo, podemos constatar como os hiperlinks são destacados: um linha espessa azul que sublinha a palavra. Assim o leitor, tem a perceção imediata que existem outras ligações e pode quebrar a sequência de leitura do artigo.

2- (**Fig. 84**) Neste caso, os hiperlinks dão acesso direto ao leitor se ele estiver interessado na comprar de algum produto. Basta tocar no retângulo 'BUY NOW' e navega de imediato para a página de compra do objeto.

3- (**Fig. 85**) Neste exemplo, o leitor pode observar uma coluna mais estreita, ao lado esquerdo do texto corrido do artigo. Essa coluna contém assuntos relacionado com o artigo, que neste caso são três. Basta o leitor tocar sobre o texto e terá ligação numa outra página aos respetivos artigos.

#### 2.5 **GRAFISMO DA REVISTA**

Existem vários elementos que estabelecem a marca ou a identidade, a expressão e o caráter da uma publicação. Esses elementos são: o logótipo, a capa, a tipografia, a fotografia, as ilustrações e o grafismo. O grafismo neste caso, corresponde aos elementos decorativos e também informativos que a publicação utiliza: símbolos, números de página, filetes e os fundos das caixas de texto. Neste ponto, vou identificar o grafismo da revista e comparar os dois suportes para verificar se existe ligação entre eles.

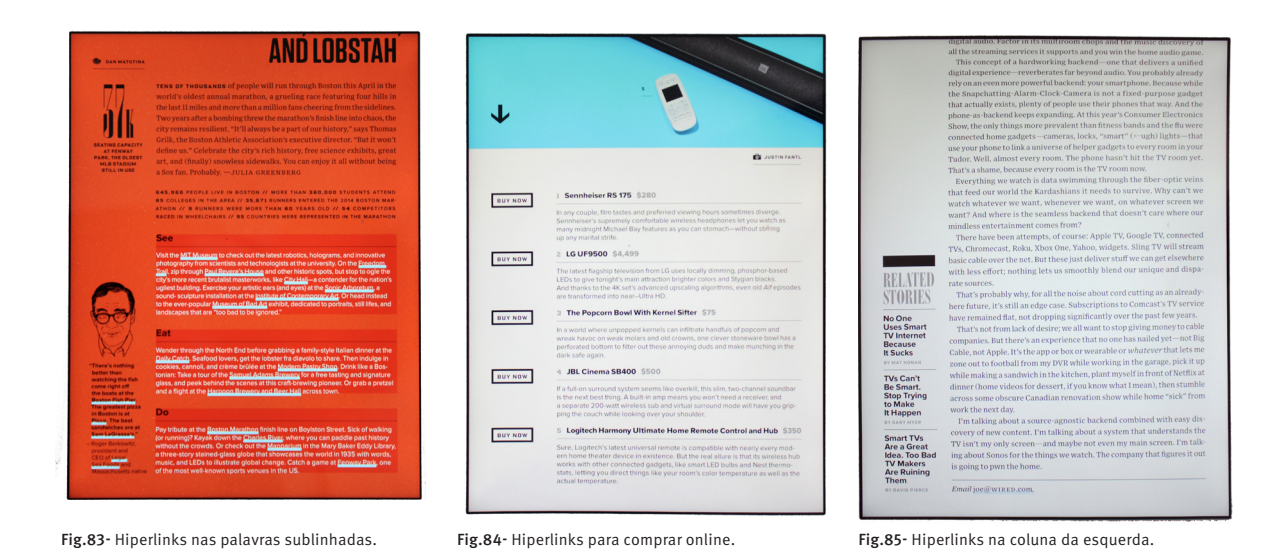

#### 2.5.1 **Números de página**

Uma das características desta publicação impressa são os números de página. Todos eles são compostos por três números, por exemplo a página oito: 008 e cada número tem como fundo um quadrado preto. Estes números para além de serem identificados por estas características em alguns artigos da revista comportam-se de diferentes maneiras. Normalmente aparecem no inferior da página, à exceção de alguns artigos em que estão distribuídos pela página e às vezes até na diagonal. (**Fig. 86, 87, 88**) Estes comportamentos criam uma dinâmica e dão identidade à revista.

## No digital não existem números de página, mas são utilizadas setas que indicam

a continuidade do artigo. (**Fig.89**)

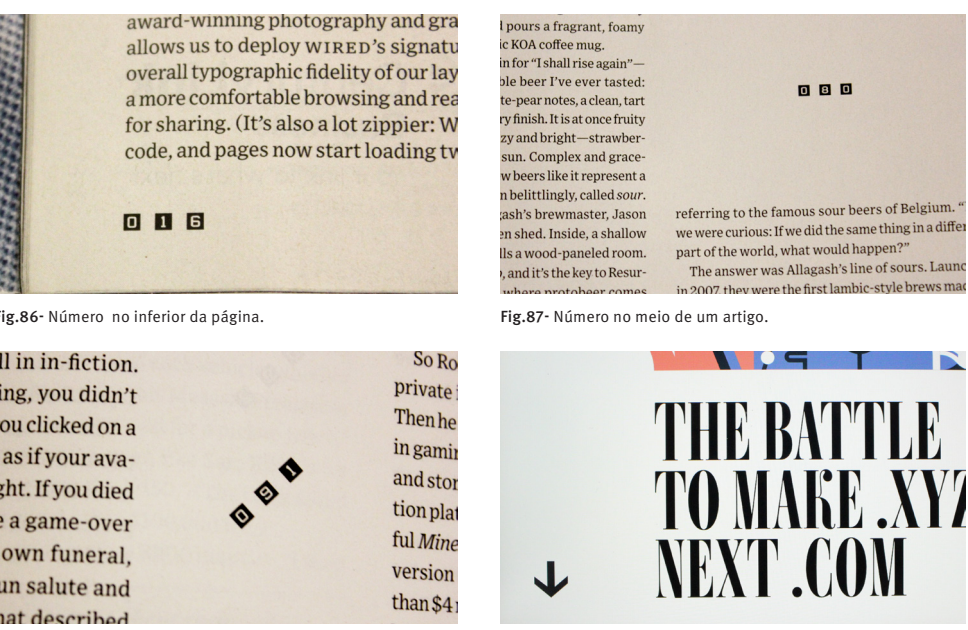

#### 2.5.2 **Filetes**

Outros elementos utilizados são os filetes com diferentes espessuras. Nos dois suportes são utilizados os filetes. No impresso é comum utilizar os filetes mais finos quando o texto do artigo está em colunas mais estreitas, (**Fig.90**) enquanto no iPad são usados sempre que existem assuntos relacionados com o artigo e no próprio artigo. (**Fig.91**) São usados também para identificar a secção onde o leitor se encontra e o autor da fotografia, da ilustração ou dos gráficos. (**Fig.92, 93**)

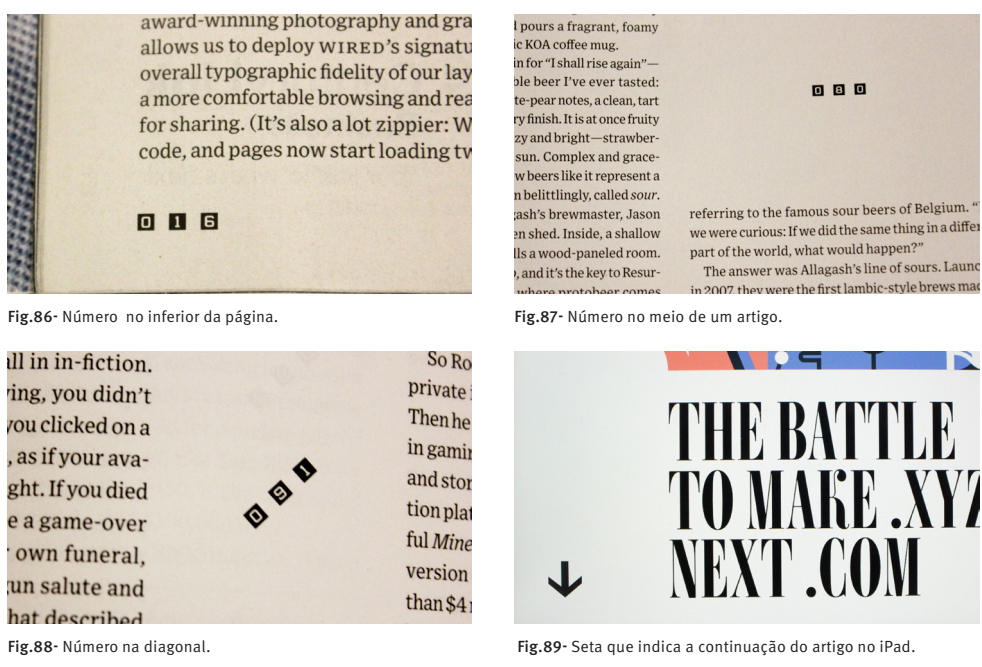

A utilização dos filetes mais grossos tanto no impresso como no digital são usados nos artigos da secção *Eletric Word*, atribuindo uma personalidade aos artigos, visto que se trata de um grafismo que cria contraste marcando fortemente o início e o fim do texto. (**Fig.94**) Estes filetes no suporte digital também são utilizados noutras situações, como por exemplo, quando se marcam e destacam os assuntos que estão relacionados com o artigo. (**Fig.95**)

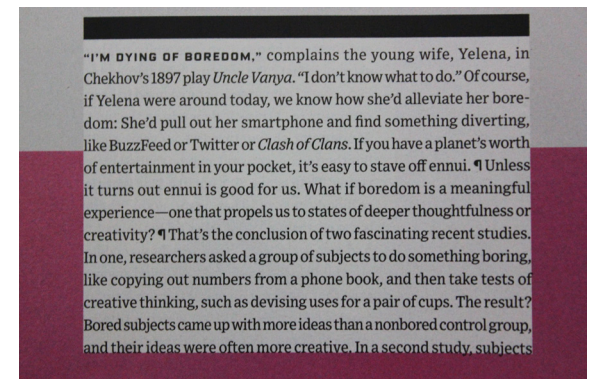

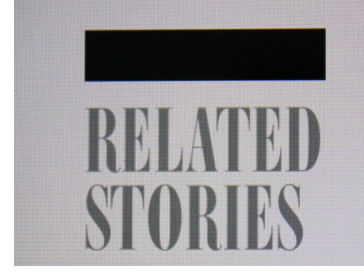

#### **2.5.3 Símbolos**

Os símbolos, neste caso servem para identificarem os autores quando se trata de fotografias, ilustrações ou gráficos/diagramas. (**Fig. 96, 97, 98**) Tanto o impresso como o digital contêm estes símbolos. Estes, por sua vez, no suporte digital, podem iludir o leitor, pois ele instintivamente toca sobre o símbolo julgando que este contenha alguma interação.

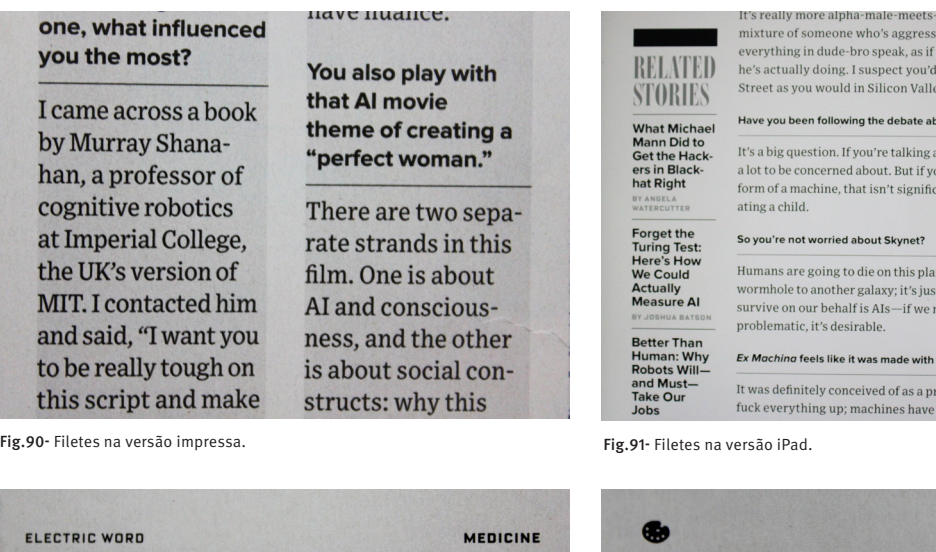

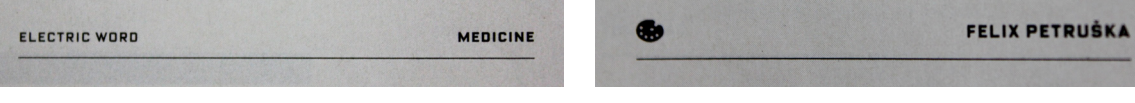

Fig.92- Filete na identificação da secção.

Fig.93- Filete na identificação do ilustrador.

-alpha-male. I like the ve and bullying but is couching

hat takes the edge off of what

ind that just as easily on Wall t the ethics of AI research out nonsentient AIs, then there's reate a new conscious ntly different from two adults cre-

et. We're not going to go through a not going to happen. What will<br>t not going to happen. What will<br>nanage to create them. That's not

AI movie. It's humans who

a pretty good track re

t in mind

### 2.5.4 **Caixas de texto - fundo**

Em algumas caixas de textos são utilizados fundos, mudando a cor consoante o artigo. Esta característica mantém-se presente na maior parte das vezes nos dois suportes, com diferenças nos tamanhos das caixas de texto e na quantidade de texto. O leitor demora muito mais tempo a ler o artigo no iPad pela quantidade de texto e devido à caixa de texto ser mais larga do que no suporte impresso. (**Fig.99, 100**) Fig.94- Filete grosso ni início do texto da secção *Eletric Word*.

Fig.95- Filete grosso nos assuntos relacionados com o artigo.

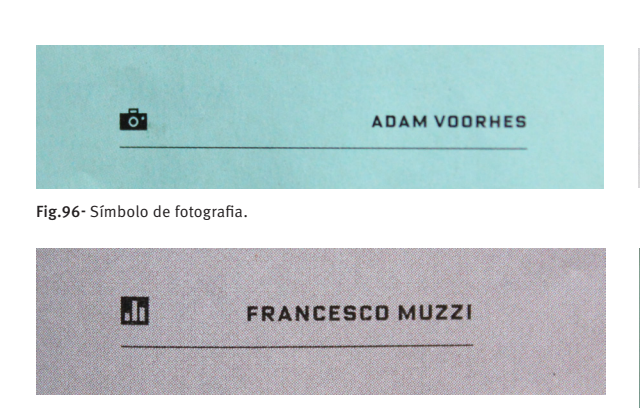

Fig.98- Símbolo de gráficos/ diagramas.

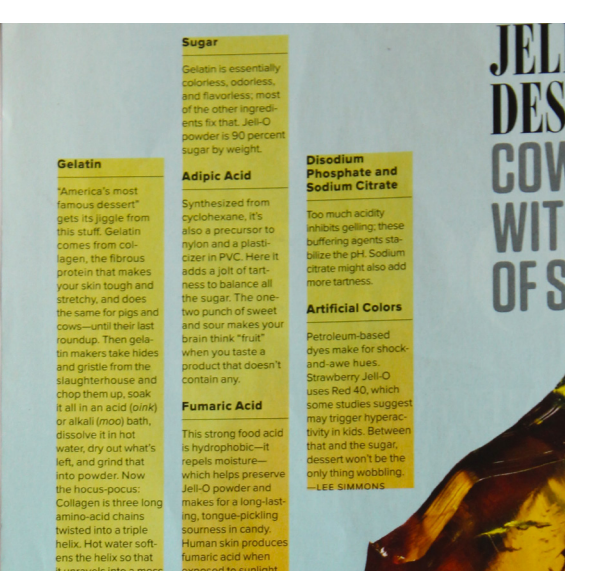

Fig.99- Fundo das caixas de texto no suporte impresso. Fig.100- Fundo das caixas de texto no suporte iPad.

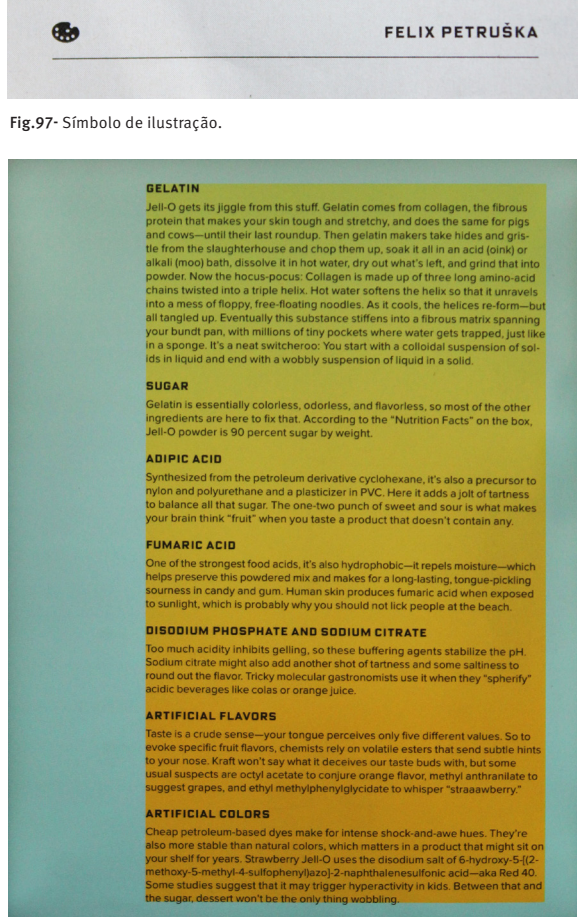

**PARTE II**

### **1. ESTÁGIO CURRICULAR**

Barcelona, foi o destino onde durante seis meses estive a estagiar, na empresa Horse Magazine. Realizei várias atividades na empresa, desde atualizar o seu blog, facebook, newsletters até à realização da revista Horse Magazine n.º5. Uma experiência enriquecedora a todos os níveis. Seguidamente, apresento a empresa Horse Magazine e os trabalhos lá desenvolvidos.

### **1. 1 APRESENTAÇÃO DA EMPRESA**

Horse Magazine, situada em Barcelona, é um indicador de tendências que tem um impacto visual entre fotografia e arte. O seu público alvo são homens e mulheres *Premium* que se interessam pelas tendências, dominam as marcas e sejam apaixonados por viagens.

É uma revista de luxo, bianual, bilingue, com um tratamento de imagem requintado e serve como um guia para mergulhar na arte da fotografia, design e criatividade. As suas reportagens sobre viagens desvendam a verdadeira essência de cada destino através das objetivas dos melhores fotógrafos, assim como os seus editoriais de moda que ocupam grande parte da revista, atribuem-lhe uma personalidade e um caráter único e com impacto.

O meio on-line nasce do sonho de presentear a exclusividade dos seus artigos para um público mais amplo e tornar-se um dos sites de referência no mundo das tendências. Através do site, encontrar-se conteúdos atualizados sobre estilo de vida, moda, beleza, acessórios, viagens, arte, entrevistas, design e saúde.

O significado do nome Horse Magazine segundo Núria Farré, a diretora da revista, é porque crê que o cavalo é o animal mais nobre e harmonioso, bonito e fiel que transmite caráter e paixão.

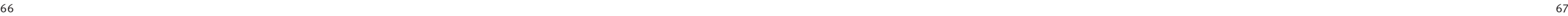

#### **1.2 APRESENTAÇÃO DOS TRABALHOS DESENVOLVIDOS**

Durante o estágio realizei vários projetos na área do design editorial. O projeto que se destaca entre os outros é a revista Horse Magazine nº5, **(Fig.101)** onde acompanhei todo o seu desenvolvimento e paginei grande parte dos artigos como todas as entrevistas, os editoriais de moda- onde tive a oportunidade de ser assistente do estilista no editorial *DO NOT DISTURB*,- e alguns artigos. Realizei também a parte criativa das diferentes secções. **(Fig.102, 103, 104, 105, 106)** Cada secção era representada por uma letra: Stories, Beauty, Fashion, Motor, Watches, Design, Accessories e Travel. Além disso, assumi toda a responsabilidade de encerrar a revista e enviá-la para a gráfica.

Para além da revista, dei continuidade e encerrei o catálogo *GUITARE* que já tinha sido iniciado pela minha colega de estágio. (**Fig.107**) Preparei e enviei newsletters utilizando o programa *Pixelnews*, artigos para o site no *Wordpress* (**Fig.108**) e facebook.

Dado o exposto, foi uma experiência enriquecedora, onde aprendi a utilizar novos programas (*Wordpress*, *Pixelnews*) e a criar métodos de trabalho, mas também revelei conhecimentos de tudo o que fui adquirindo ao longo dos anos consoante a situação.

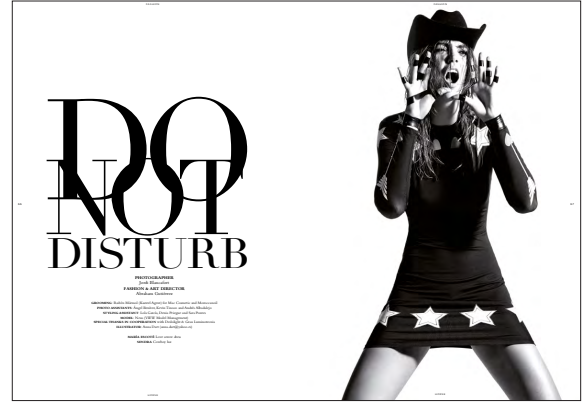

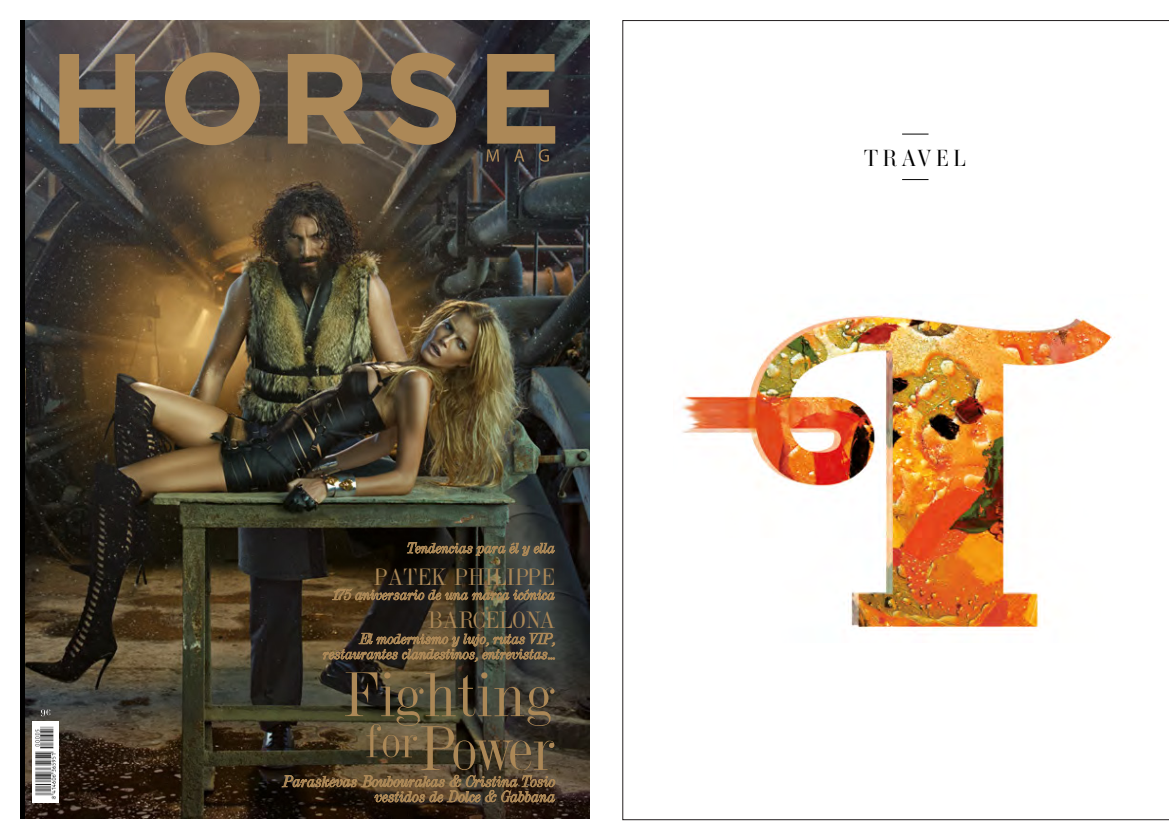

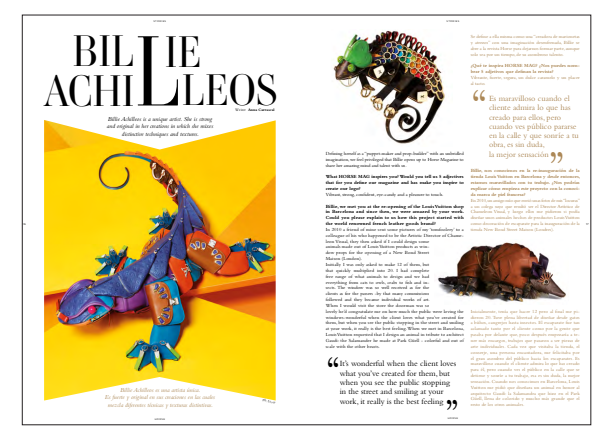

179

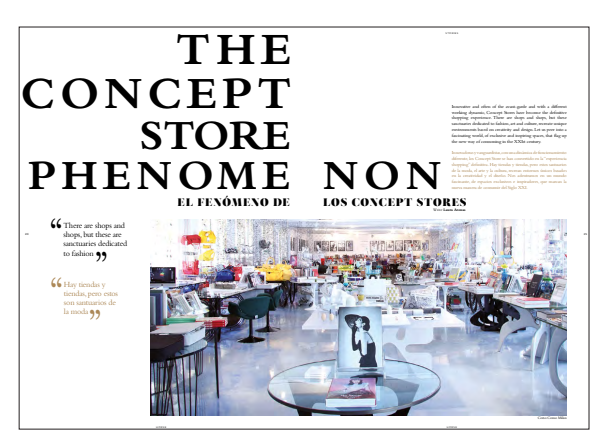

Fig.104- Entrada de um artigo.

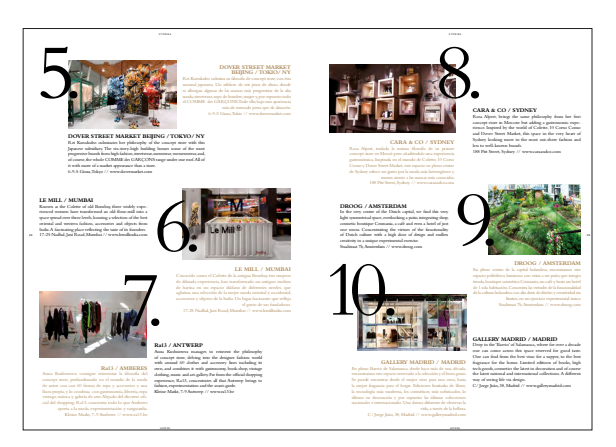

Fig.106- Páginação de um artigo.

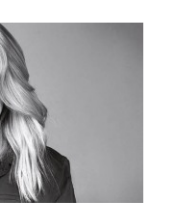

#### MARINA HOERMANSEDER-PRIMAVERA/VERANO 2015 Y OTOÑO/INVIERNO 2015-16

Fundada en 2014 por la epónima diseñadora. Marina Hormanseder es una marca de moda femenina basada en Berlín.<br>El trabajo de la joven diseñadora franco-austríaca, presenta un perplejo individualismo que combina la más fina sofisticación<br>artesanal con los diseños excéntricos a la vez que elegantes. En cuanto completó su Máster en Business, la diseñadora vienesa

Por Sara Pontes | mar 24, 2015 | Publicado en Art&Design, fashion

Read More

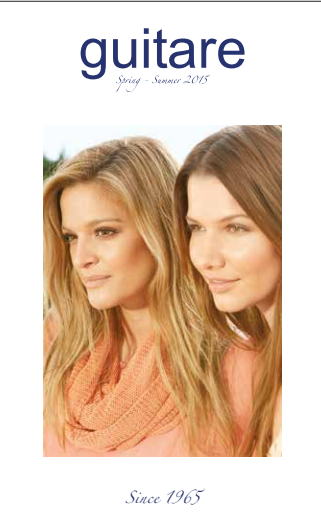

Fig.101- Capa da revista Horse Magazine nº5. Fig.102- Letra desenvolvida para a secção *Travel*.

Fig.103- Editorial *DO NOT DISTURB*.

Fig.105- Páginação de uma entrevista.

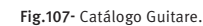

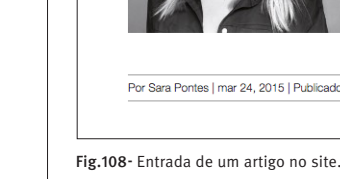

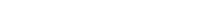

## **CONCLUSÃO**

Por detrás da construção deste relatório de estágio, está o meu interesse e motivação pela área do design editorial, nomeadamente, pelo facto deste implicar o entendimento de como se comporta a passagem da linguagem para o impresso e para o digital. Esse interesse acentuou-se enquanto estagiava na empresa Horse Magazine, onde tive oportunidade de realizar um projeto intitulado Horse Magazine n.º5, onde me deparei com a a versão digital da revista e que deixava muito a desejar, pois limitava-se a um PDF convencional.

A presente análise mostrou que os dois suportes gráficos do layout da revista WIRED - Abril 2015 têm diferentes particularidades, e procurou responder às seguintes questões que se me colocaram no início, como: quais as vantagens dos diferentes suportes? A passagem de um suporte para o outro foi bem sucedida? Onde poderiam melhorar? O que cada um dos suportes ganha quando vistos paralelamente?

Em cada um dos suportes, o tratamento do conteúdo é diferente, de acordo com o formato, as sensações (tato e/ou olfato) e a interatividade. Mas na realidade, na passagem do material impresso para o digital existem pequenas alterações, uma vez que o digital procura ter a sua identidade sem perder a essência da publicação impressa e para isso utiliza grafismos e algumas estruturas que são a marca da revista.

Ambos os suportes, em alguns casos, têm também limitações. O impresso na quantidade de informação que pode conter, visto que é condicionado pelo formato, e o digital, por não conseguir criar a dinâmica visual em termos de composição da página como o impresso. Porém, este último, por vezes, acaba por ser mais vantajoso devido à sua interatividade, a sua grande vantagem em relação ao impresso.

Tal para concluir que, apesar das diferenças, as versões impressa e a versão digital se complementam, de modo a favorecer sempre o conteúdo da publicação e a oferecer ao leitor experiências e sensações sobre o mesmo, porém em dois mundos distintos: físico e virtual.

Posteriormente com base neste estudo, aprofundaria alguns dos pontos que abordei durante esta análise como: os formatos de imagens nos dois suportes e as diferentes dinâmicas que criam ao leitor, a velocidade de leitura no iPad e no impresso e questionaria se a unidade gráfica entre as duas edições justificaria que o leitor no digital se confunda.

# **REFERÊNCIAS BIBLIOGRÁFICAS**

CALDWELL,C. & ZAPPATERRA Y. (2014), Design editorial: Jornais e revistas / Mídia impressa e digital, G. Gili Ltd.

GORDON B. & GORDON M. (2002), O Guia completo do design gráfico digital, The Ilex Press Limited

HURLBURT A. (1986) Layout: o design da página impressa, Livraria Nobel

S.A.

JUTE A. (1999) Grelhas e estrutura do design gráfico, Destarte, Representações e edição, Lda

MEGGS P.(2000) Historia del diseño gráfico, McGRAW-HILL

SAMARA T. (2011) Guia do design editorial: manual prático para o design

de publicações, Bookman

SAMARA, T. (2005) Making and Breaking The Grid: A Graphic Design Layout Workshop, Rockport Publishers, Inc.

# **REFERÊNCIAS WEBGRÁFICAS**

**ACE DIGITAL**

ARTIGOS- **A História da Impressão** [Consult. 25 Abril 2015] Disponível em <URL: http://www.ace.com.br/historiadaimpressao.php

**BEHANCE** PROJECT- *'The Plot To Take A Tyrant', WIRED* [Consult. 14 Maio 2015] Disponível em <URL: https://www.behance.net/gallery/25130061/The-Plot-To-Take-Down-A-Tyrant-WIRED

**BLOGSPOT** HIPERTEXTUALIDADE- *A hipertextualidade como norteadora de um universo imenso de informações* [Consult. 20 Maio 2015] Disponível em <URL: http://eadhipertextualidade.blogspot.pt/

**CASA DO MANUSCRITO**

CURIOSIDADES- *Impressão* [Consult. 23 Abril 2015] Disponível em <URL: http://www.casadomanuscrito.com.br/curio\_07.htm

**FACEBOOK** SOBRE- *Informação da página* [Consult. 29 Abril 2015] Disponível em https://www.facebook.com/Horse.Magazine1/info?tab=page\_info

ORIGEM DA REVISTA- *A Primeira Revista Erbauliche Monaths-Unterredungen* [Consult. 24 Abril 2015] Disponível em <URL: https://

**JOWHEAD** jowhead.wordpress.com/

### **MASHABLE**

BUSINESS- *'Wired'Completely Overhauls Print Magazine* [Consult. 13 Maio 2015] Disponível em <URL: http://mashable.com/2013/05/21/wired-

redesign/

#### **WIRED**

MAGAZINE- *Wired 01.01 Step Behind the Scenes of the Frantic, Madcap Birth of Wired* [Consult. 29 Abril 2015] Disponível em <URL: http://archive. wired.com/magazine/2013/04/wired0101/

#### **WIRED**

DESIGN- *Welcome to the new Wired* [Consult. 11 Maio 2015] Disponível em <URL: http://www.wired.com/?p=1743741&preview\_id=1743741%2F

#### **WIRED**

DESIGN- *How a Band of Rebels and Pioneers Launched WIRED's First Website 20 Years Ago Today* [Consult. 13 Maio 2015] Disponível em <URL: http://www.wired.com/2014/10/wired-hotwired-anniversary/

## **GLOSSÁRIO DE TERMOS**

**Copista-** Pessoa que antes da invenção da imprensa copiava os manuscritos. **Distress –** técnica para criar texturas como oxidação, manchas, papel gasto, etc. **Entrelinha-** espaço entre as linhas do texto. **Filetes-** Uma linha impressa. Normalmente usada em design para estruturar algum tipo de grafismo. **Goteira-** espaço em branco entre as colunas para as separar. **Grelha-** É uma estrutura geométrica constituída por eixos, desenvolvida para auxiliar o alinhamento de elementos textuais e imagéticos numa

composição visual.

**Halftone-** é uma técnica de reprografia que simula tons contínuos da imagem através da utilização de pontos, variando em tamanho e espaço, gerando, assim, um gradiente de como o efeito.

**Hiperlink-** é uma referência dentro de um documento em hipertexto a outras partes desse documento ou a outro documento.

**Hipertexto-** é o termo que remete a um texto, ao qual se agregam outros

conjuntos de informação.

**HTML**- é uma linguagem de marcação utilizada para produzir páginas na Web.

**Infografia-** é uma representação visual gráfica (mapas, gráficos, diagramas e ilustrações) que facilita a compreensão do conteúdo.

Layout-<sup>É</sup> um esboço ao qual é mostrado a distribuição física juntamente com os tamanhos de elementos como texto, gráficos ou figuras num determinado espaço.

**Linografia-** Processo de impressão sobre tela ou tecido.

**Linotipo-** É uma máquina que funde em bloco cada linha de caracteres tipográficos.

**Margem-** espaço em branco que rodeia a mancha de texto de uma página.

**Mock-up-** é um modelo em escala ou de tamanho real de um projeto ou dispositivo, usado para ensino, demonstração, avaliação de design, promoção e outros propósitos.

**Pagemaker**- é o programa de layout de página ideal para negócios, educação e profissionais de pequenas e home-office que querem criar publicações de alta qualidade, tais como folhetos e boletins informativos.

**Pixel-** é o menor ponto que forma uma imagem digital, sendo que o conjunto de milhares de pixels formam a imagem inteira.

**Protótipo**-é um produto de trabalho da fase de testes e/ou planejamento de um projeto.

**Post Script**- é uma linguagem de programação especializada para visualização de informações, ou uma linguagem de descrição de páginas, originalmente criada para impressão e posteriormente modificada para o uso com monitores.

**Scroll-** funciona quando hà textos longos, basta o leitor tocar na tela e "puxar" o conteúdo como o movimento dos dedos.

**Slideshow**- passagem de várias imagens.

**Spin-off-** é um termo em inglês utilizado para descrever uma nova empresa que nasceu a partir de um grupo de pesquisa de uma empresa.

**Swipe-** arrastar a imagem ou texto com os dedos, para ver o conteúdo

completo.

**Tumbnails-** são versões reduzidas de imagens, usadas para tornar mais fácil o processo de as procurar e reconhecer.

**Xilografia-** É um processo de impressão com o uso de um carimbo de

madeira.

**Zoom**- permite ao utilizador aumentar ou diminuir o que está a ver no

ecrã.